#### サーベイ管理者 設定担当者向け

# 回答期間・お知らせ設定

# **OLAFCOL SURVEY**

● 目次

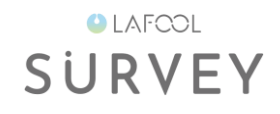

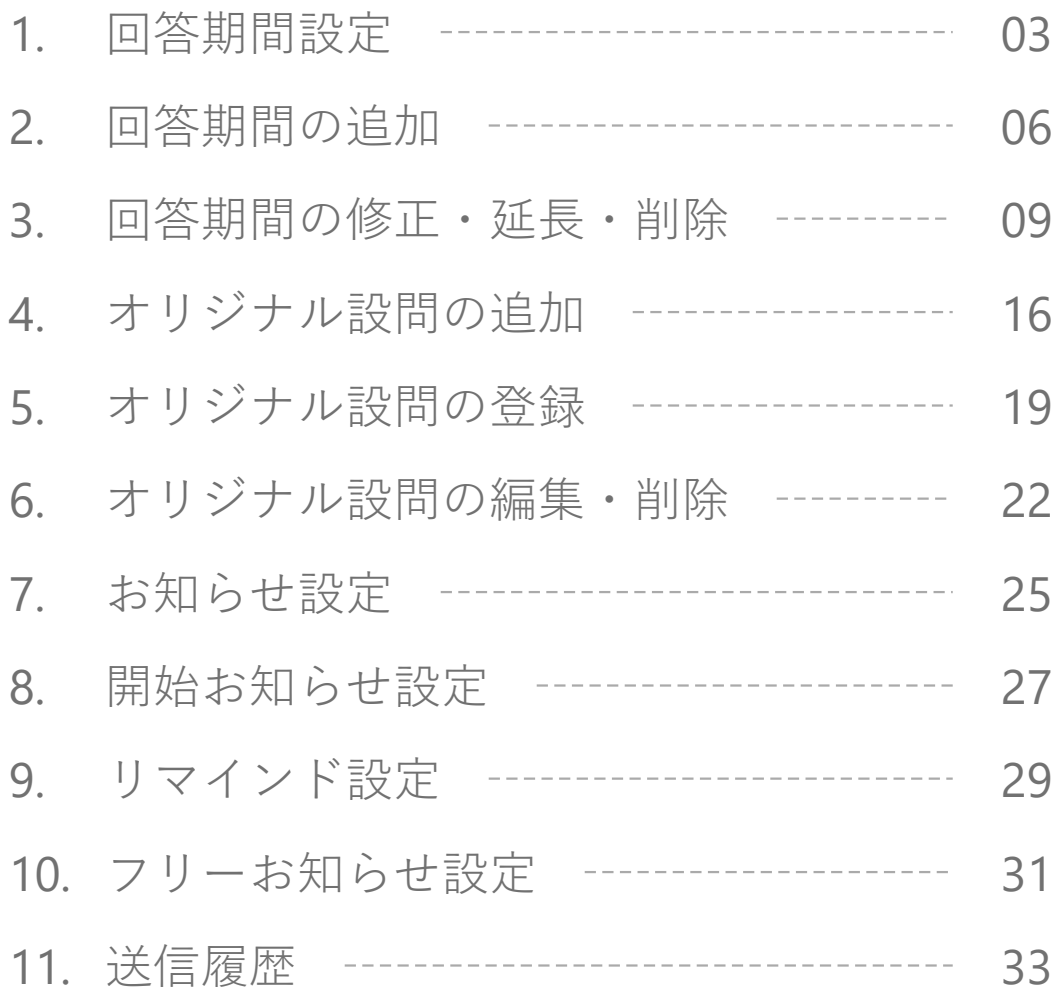

1

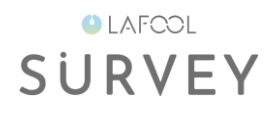

# 回答期間設定

⚫ 回答期間設定

**OLAFCOL SURVEY** 

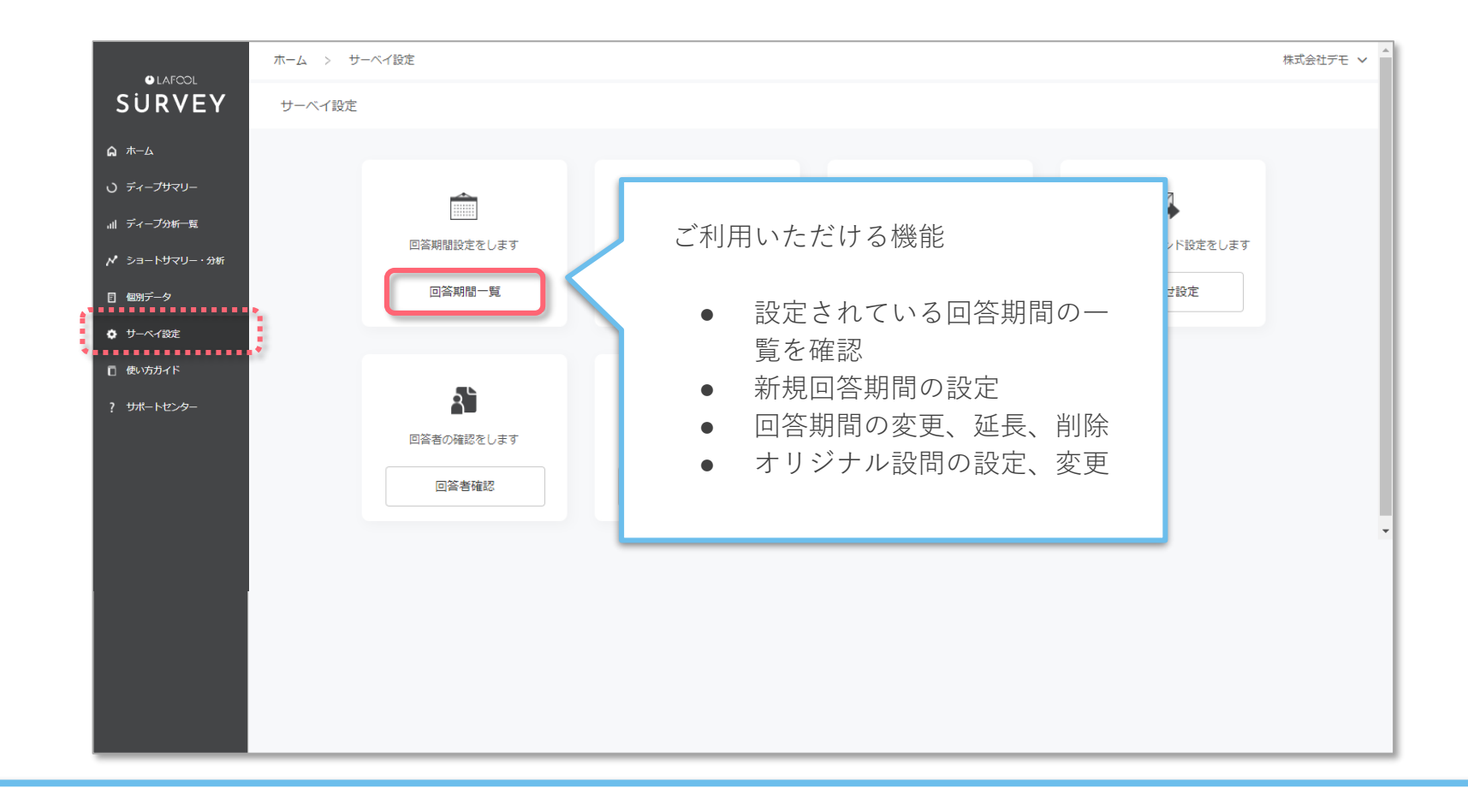

### 「回答期間一覧」を選択。

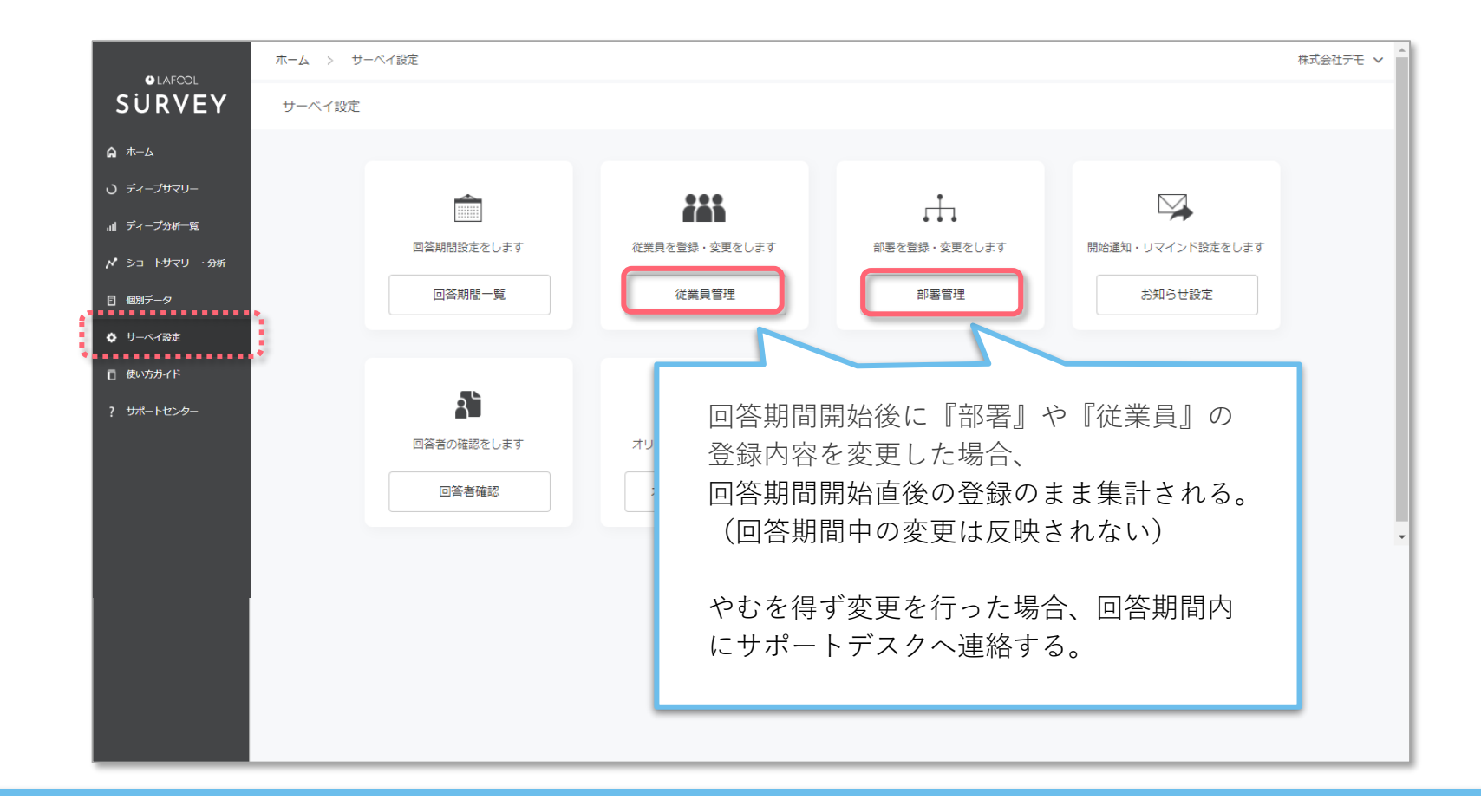

### 『部署管理』『従業員管理』の設定内容を確認。

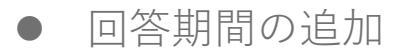

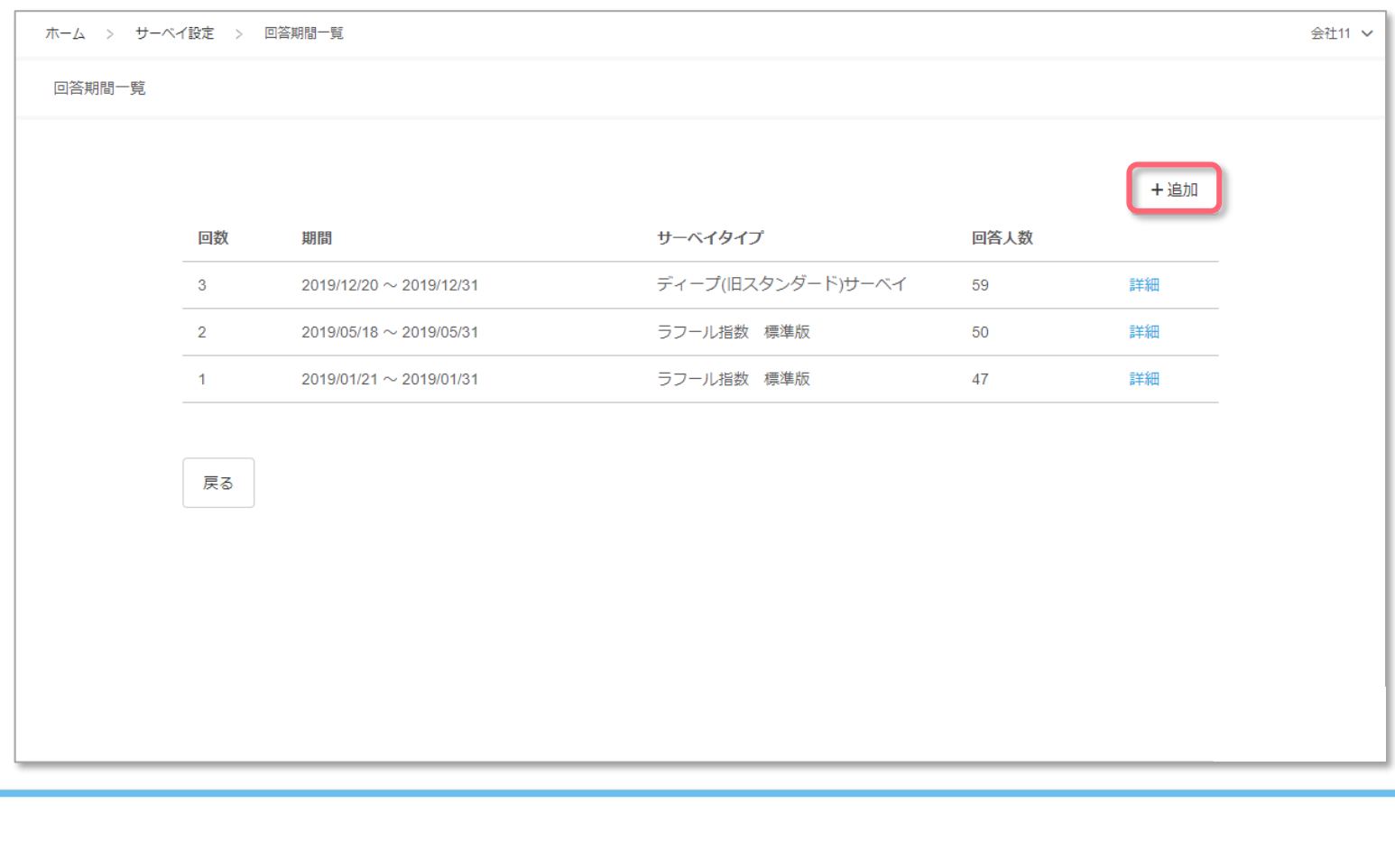

## 画面右上の「+追加」を選択。

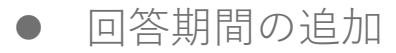

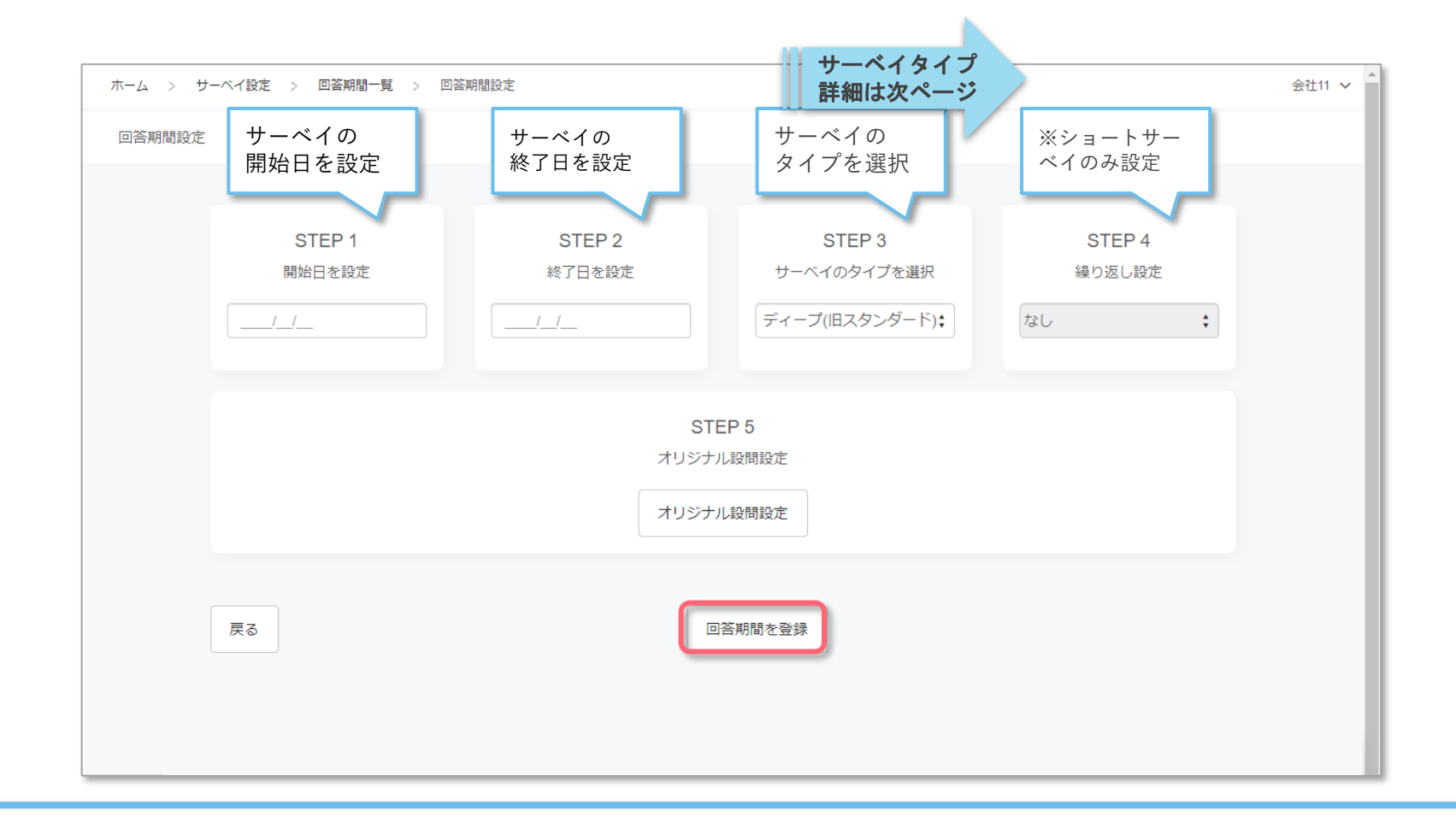

STEP1~4を設定の上、画面下部の「回答期間を登録」を選択。

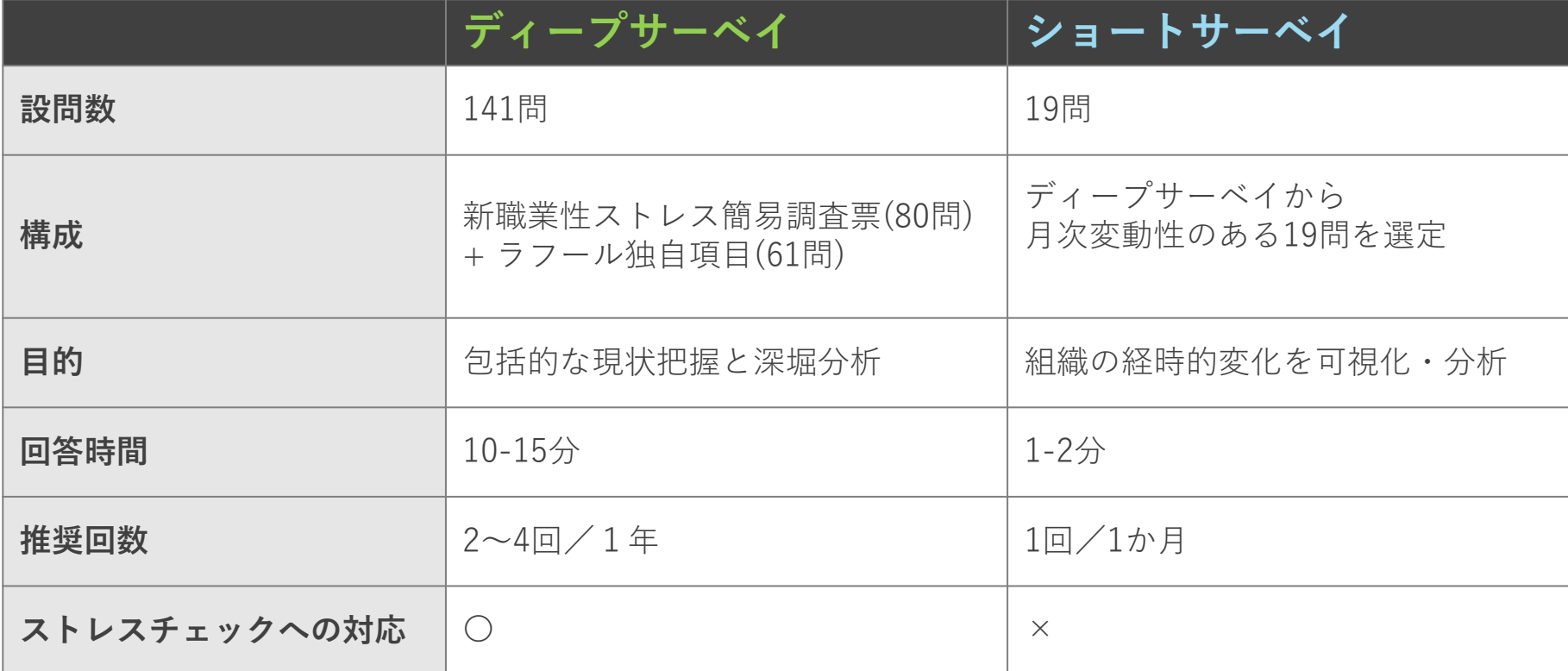

※初回実施は「ディープサーベイ」を推奨。

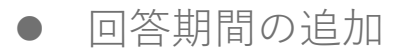

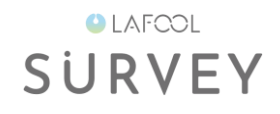

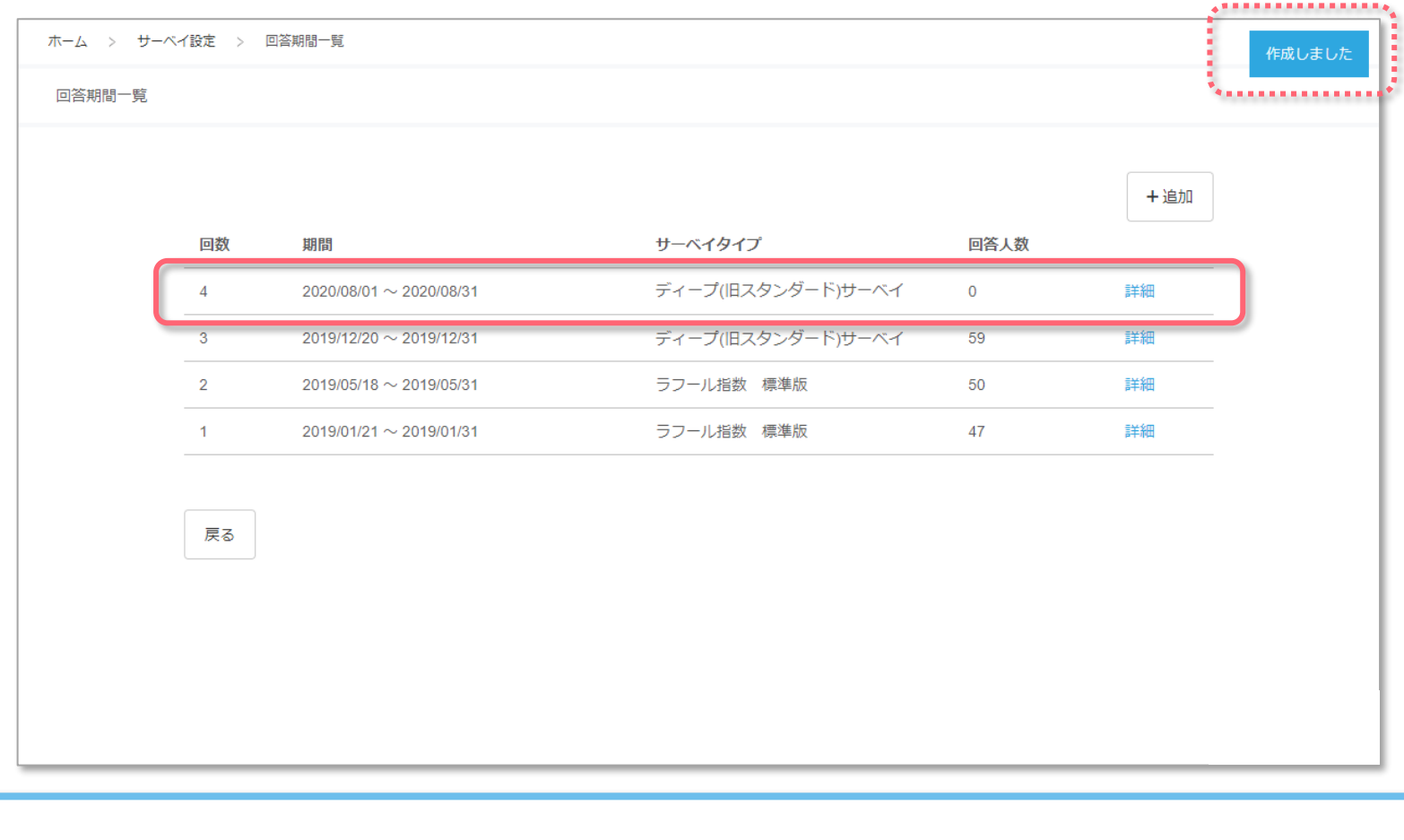

新しい期間が登録される。

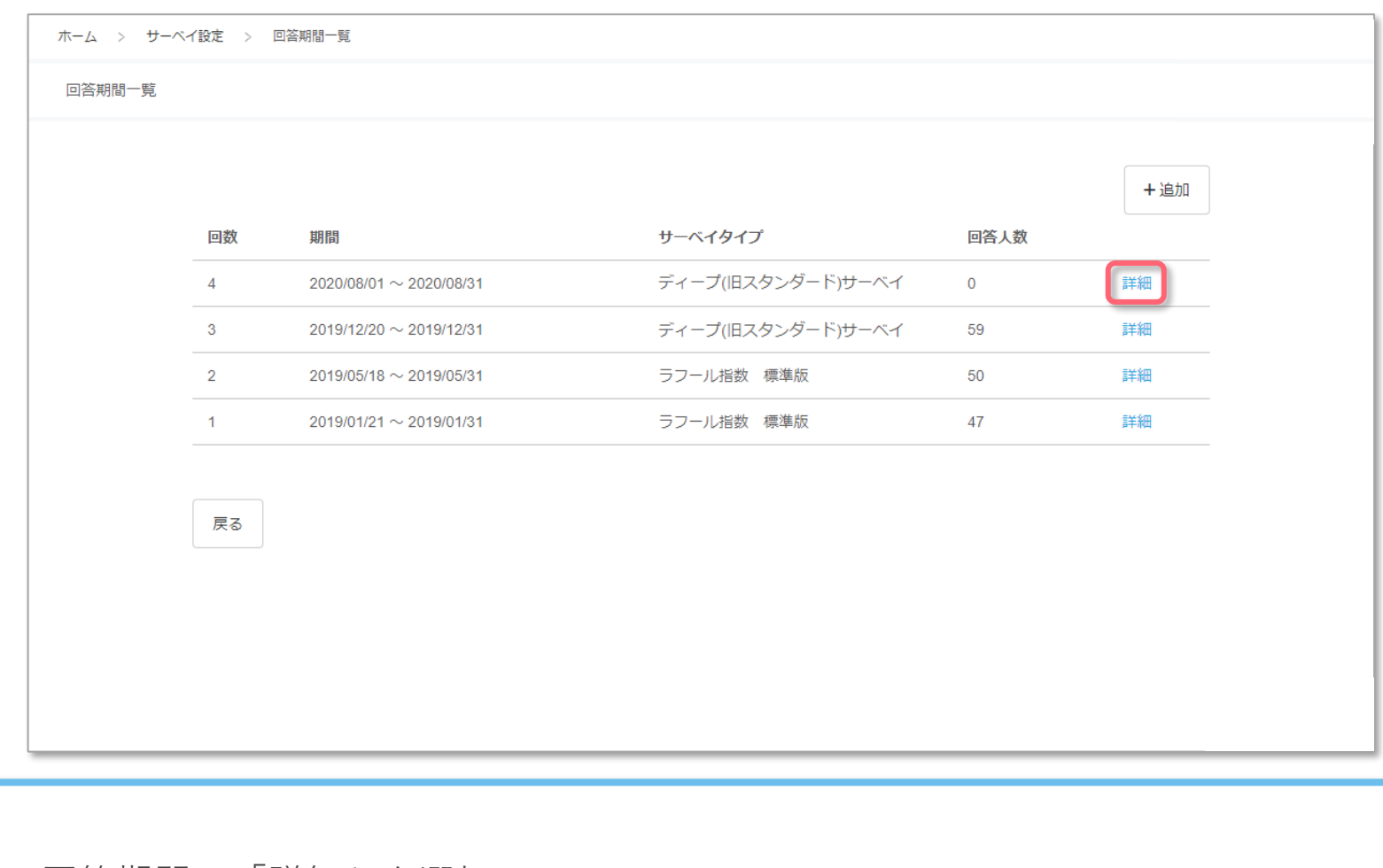

任意の回答期間の「詳細」を選択。

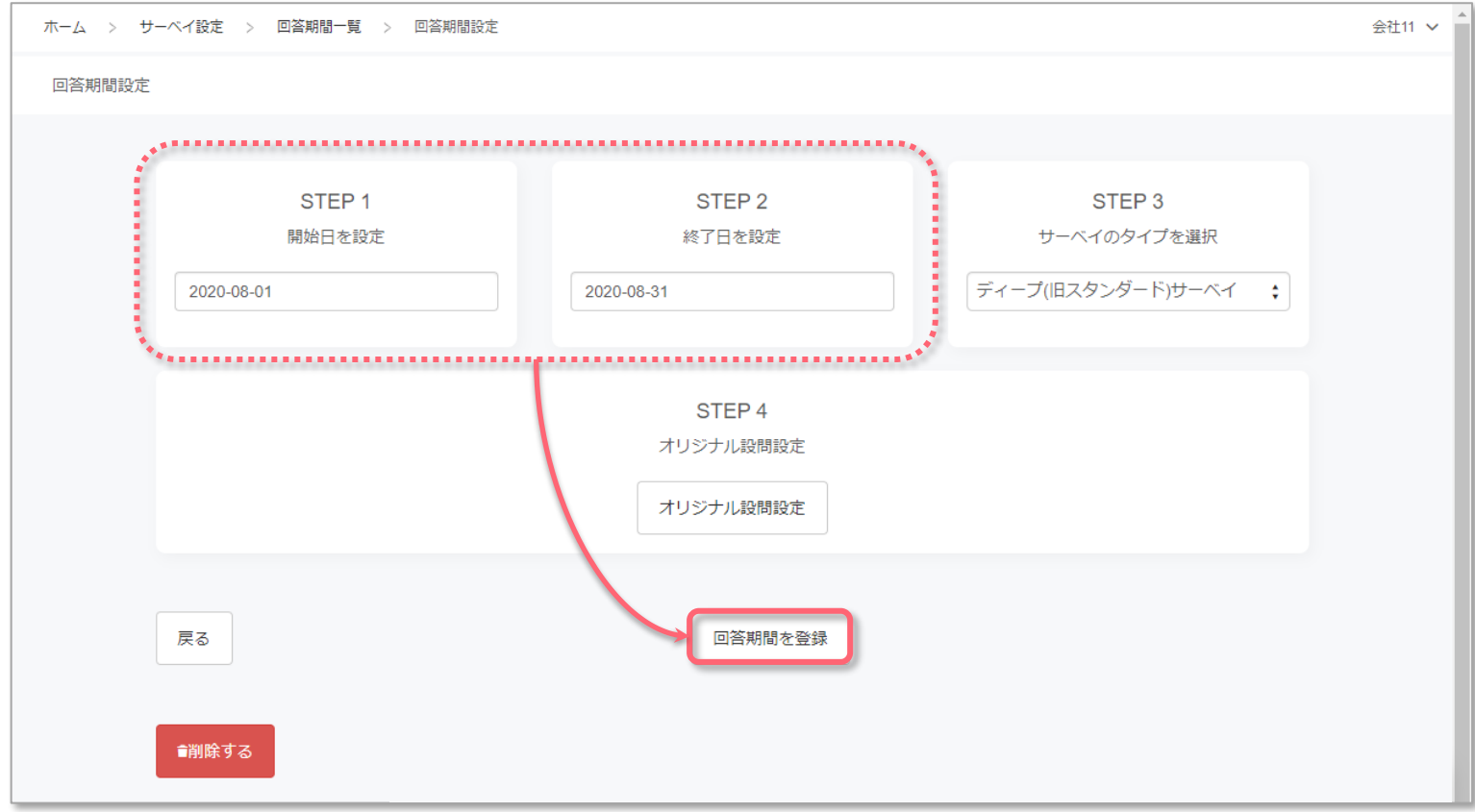

■回答期間の修正 任意の箇所を修正の上、「回答期間を登録」を選択。 ※回答期間終了後の期間延長も可能。

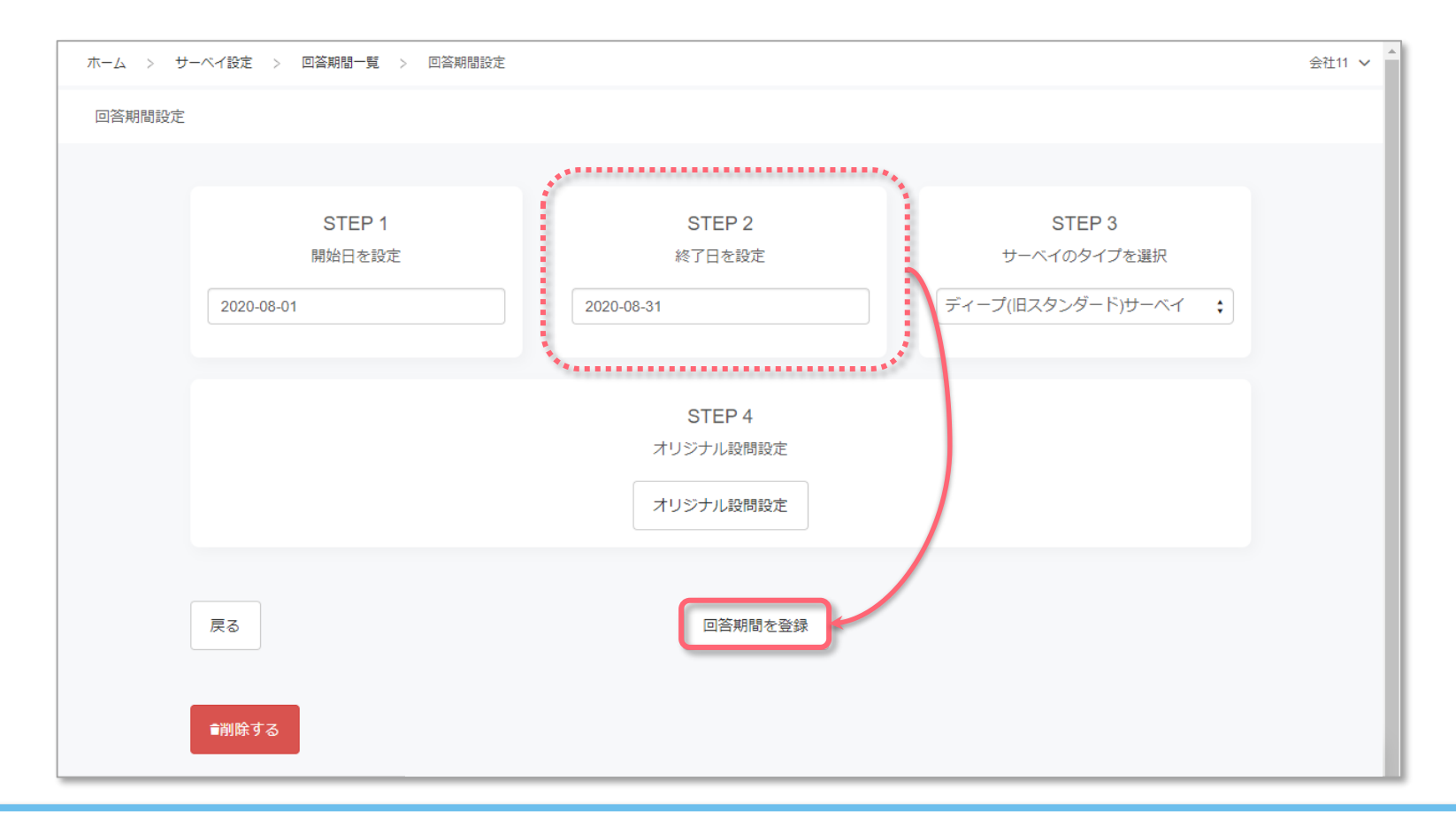

■回答期間の延長

終了日を任意の日付に修正の上、「回答期間を登録」を選択。 ※回答期間終了後の延長も可能。

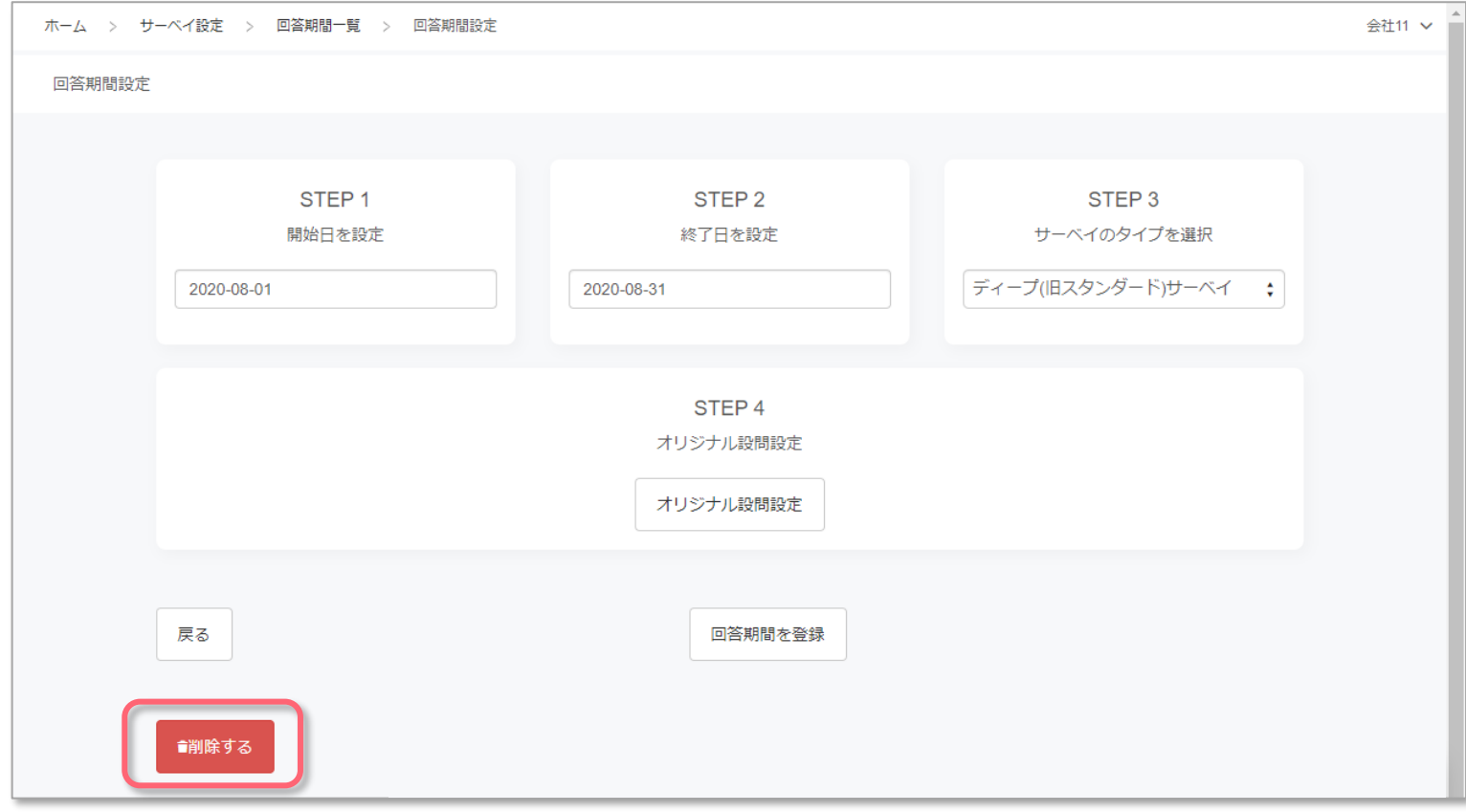

■回答期間の削除 期間ごと削除する場合は、左下の「削除する」を選択。 ※回答期間開始後の削除は不可。

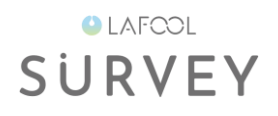

# オリジナル設問設定

● オリジナル設問設定

**OLAFCOL SURVEY** 

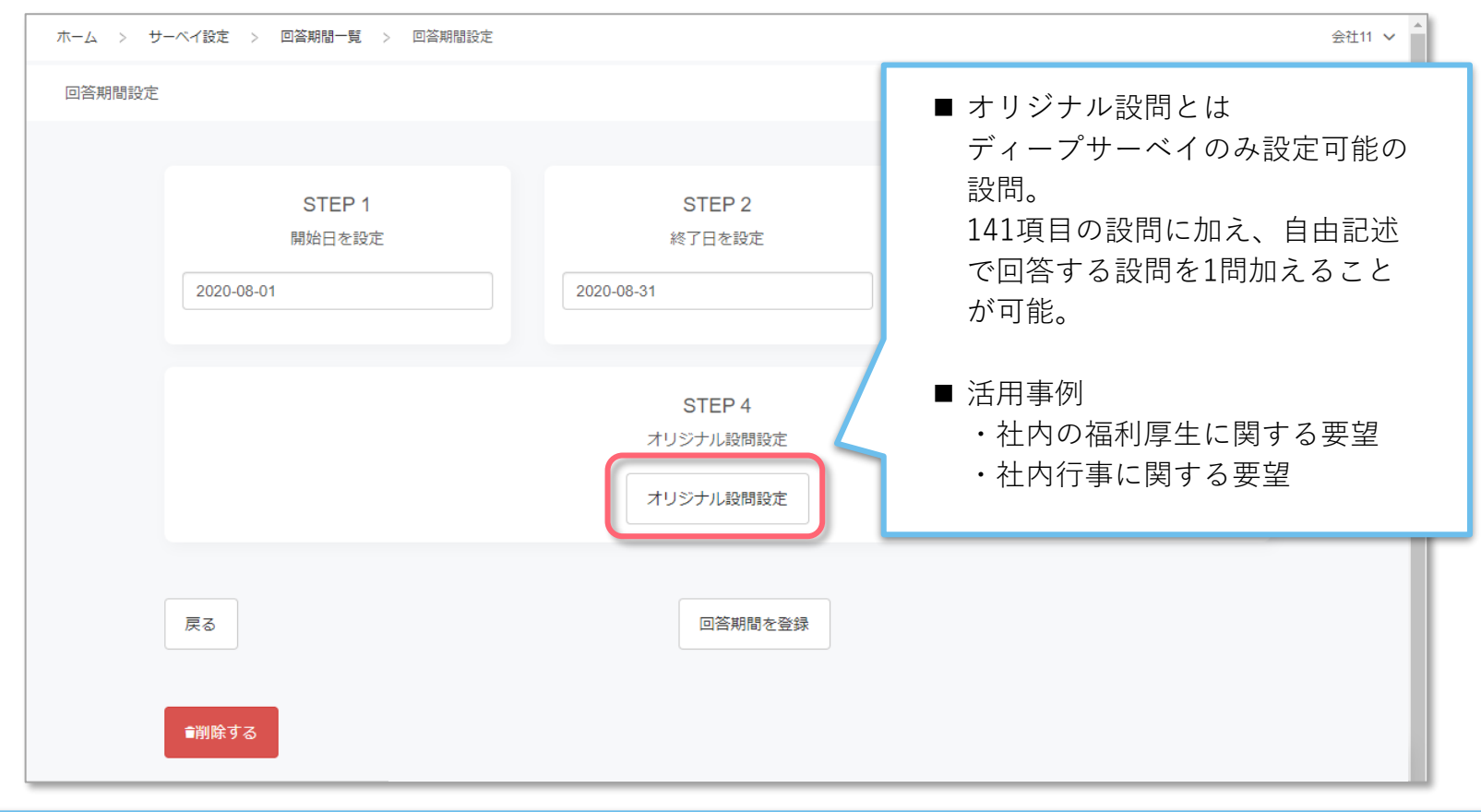

サーベイで設定されている内容と別に、オリジナル設問を1問設定可能。

● オリジナル設問設定

**OLAFCOL SURVEY** 

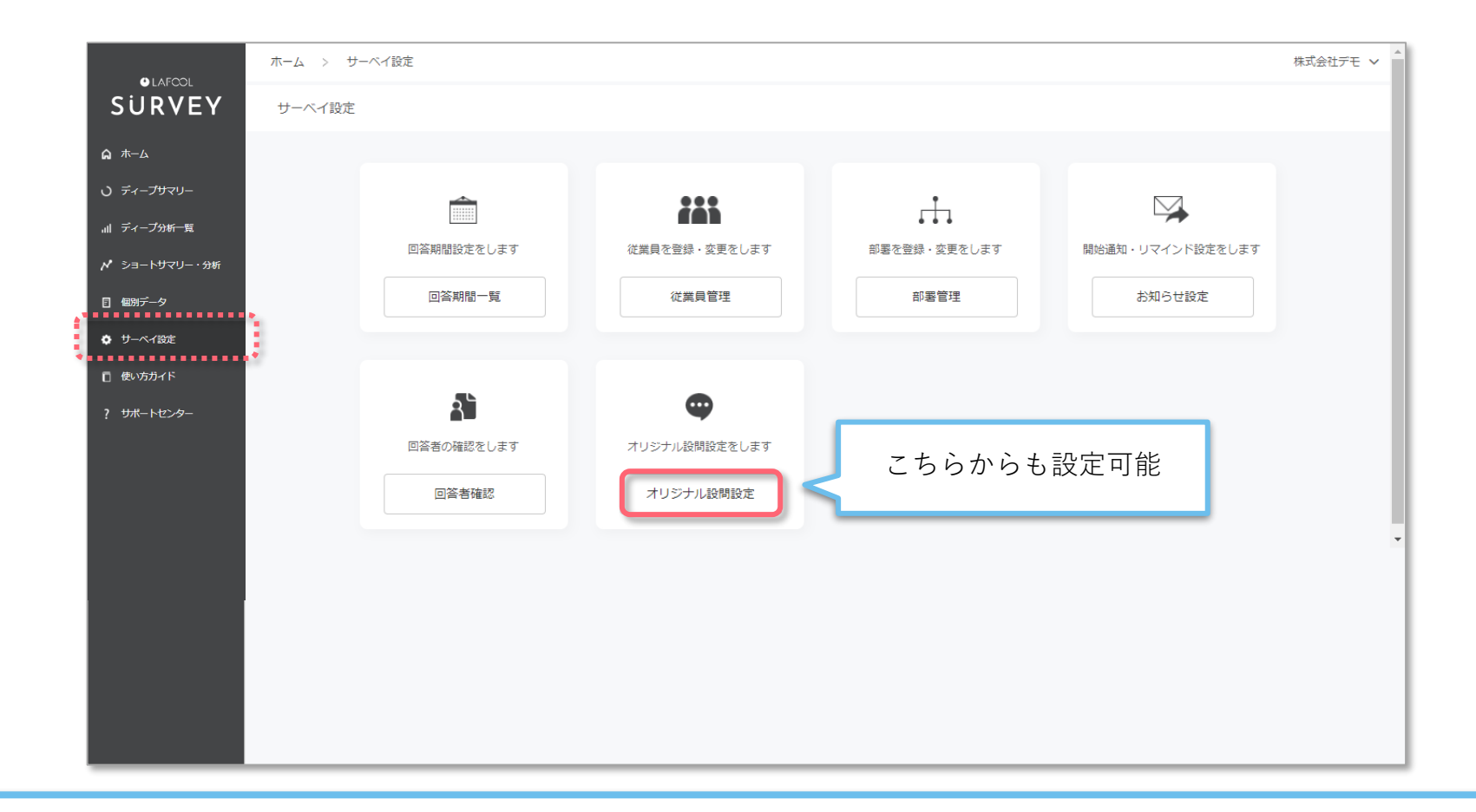

### 「オリジナル設問設定」を選択。

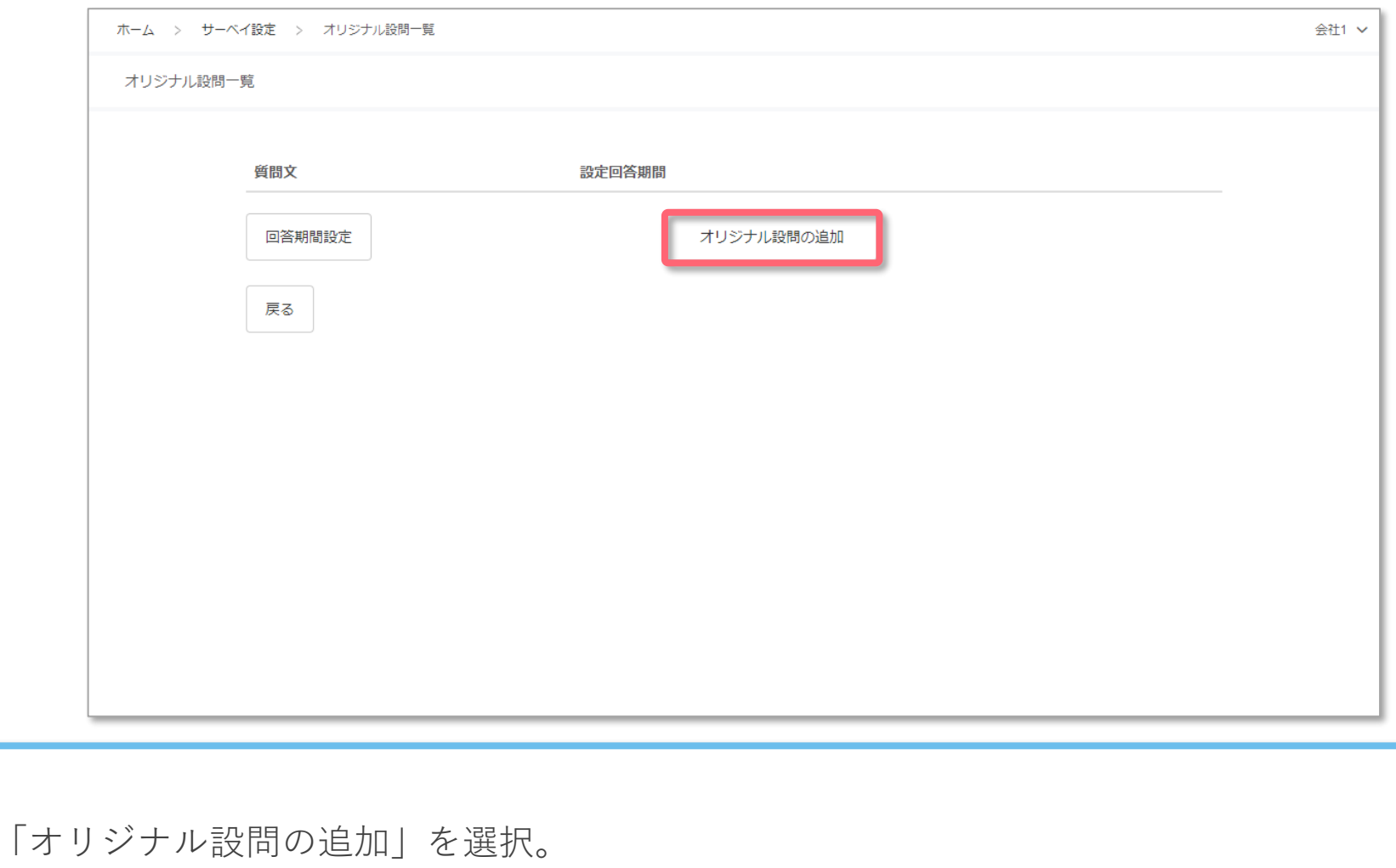

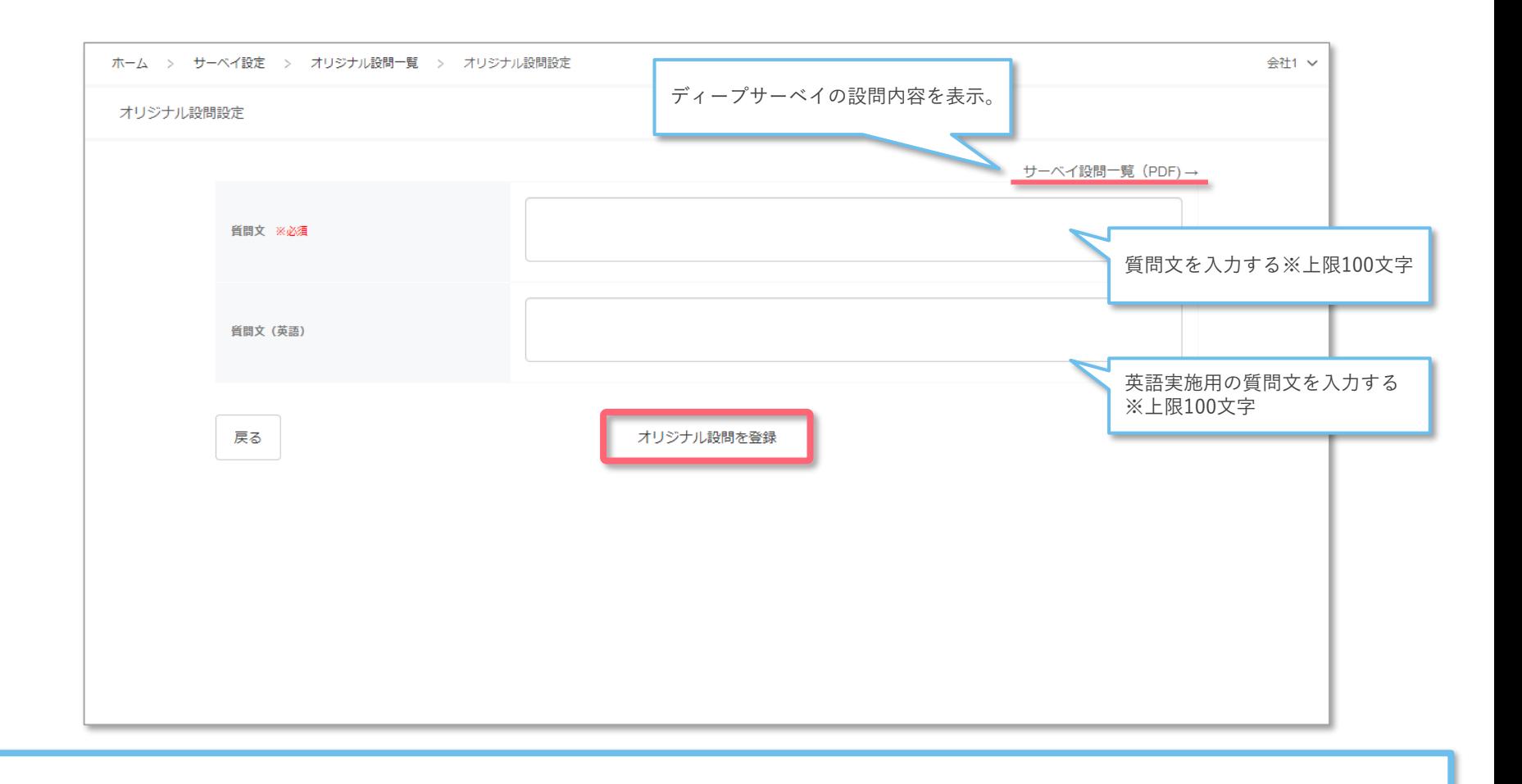

### 質問文を入力後「オリジナル設問を登録」を選択。

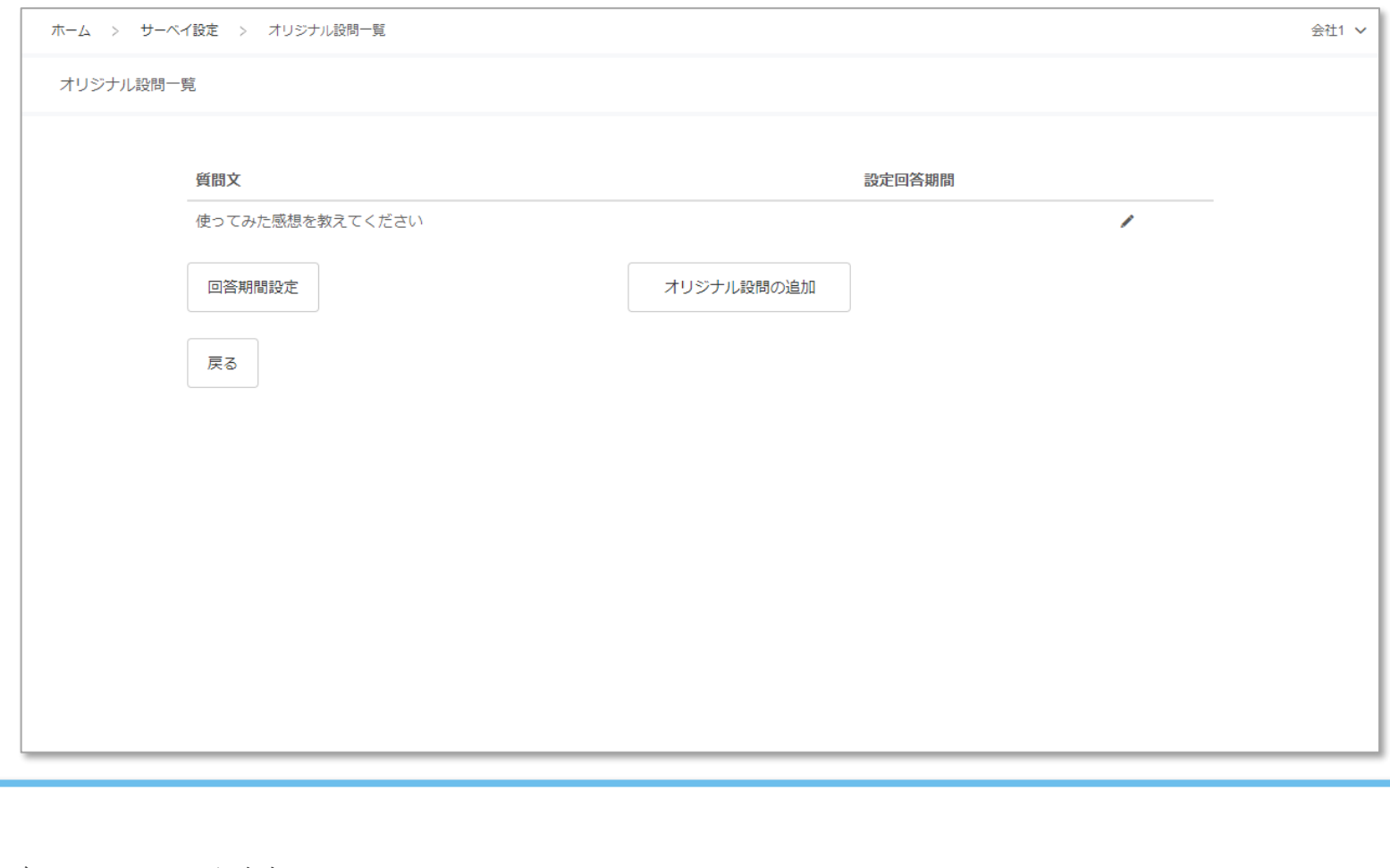

オリジナル設問が追加される。

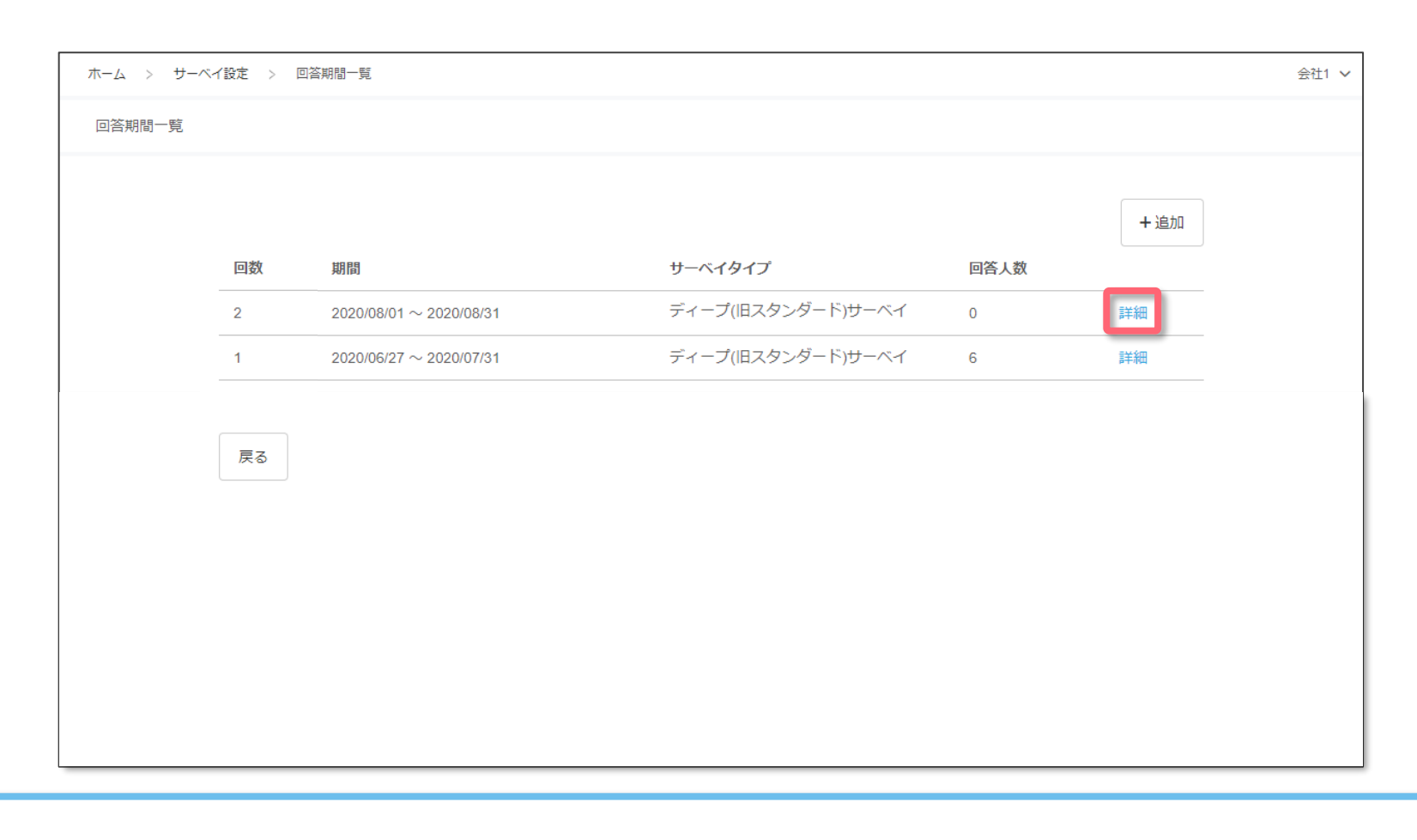

任意の回答期間の「詳細」を選択。 ※ベーシック、プロフェッショナル、ライト、スタンダードプランのみ対象

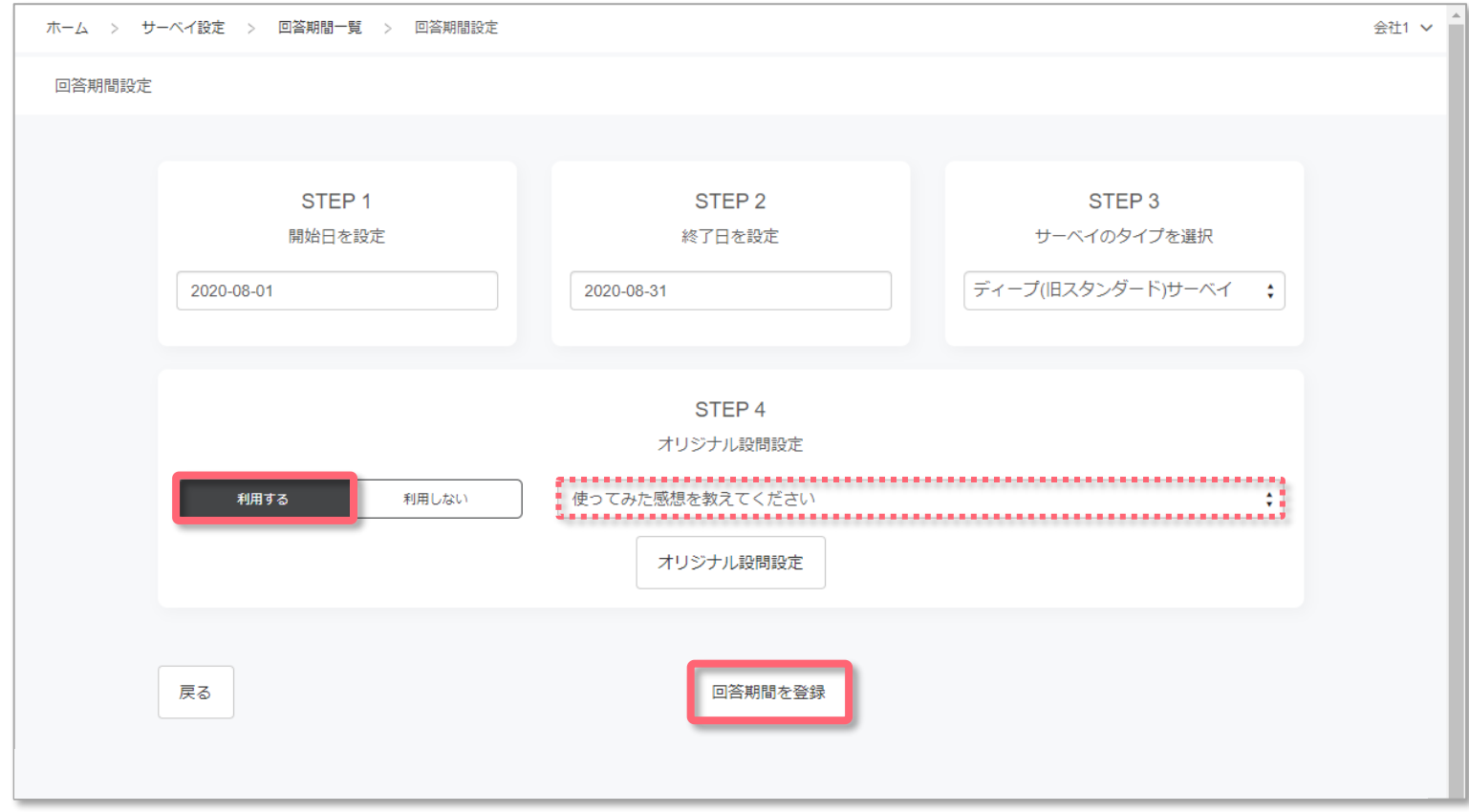

STEP4 オリジナル設問設定の「利用する」を選択し、プルダウンから設問を選択。 設定完了後「回答期間を登録」を選択。

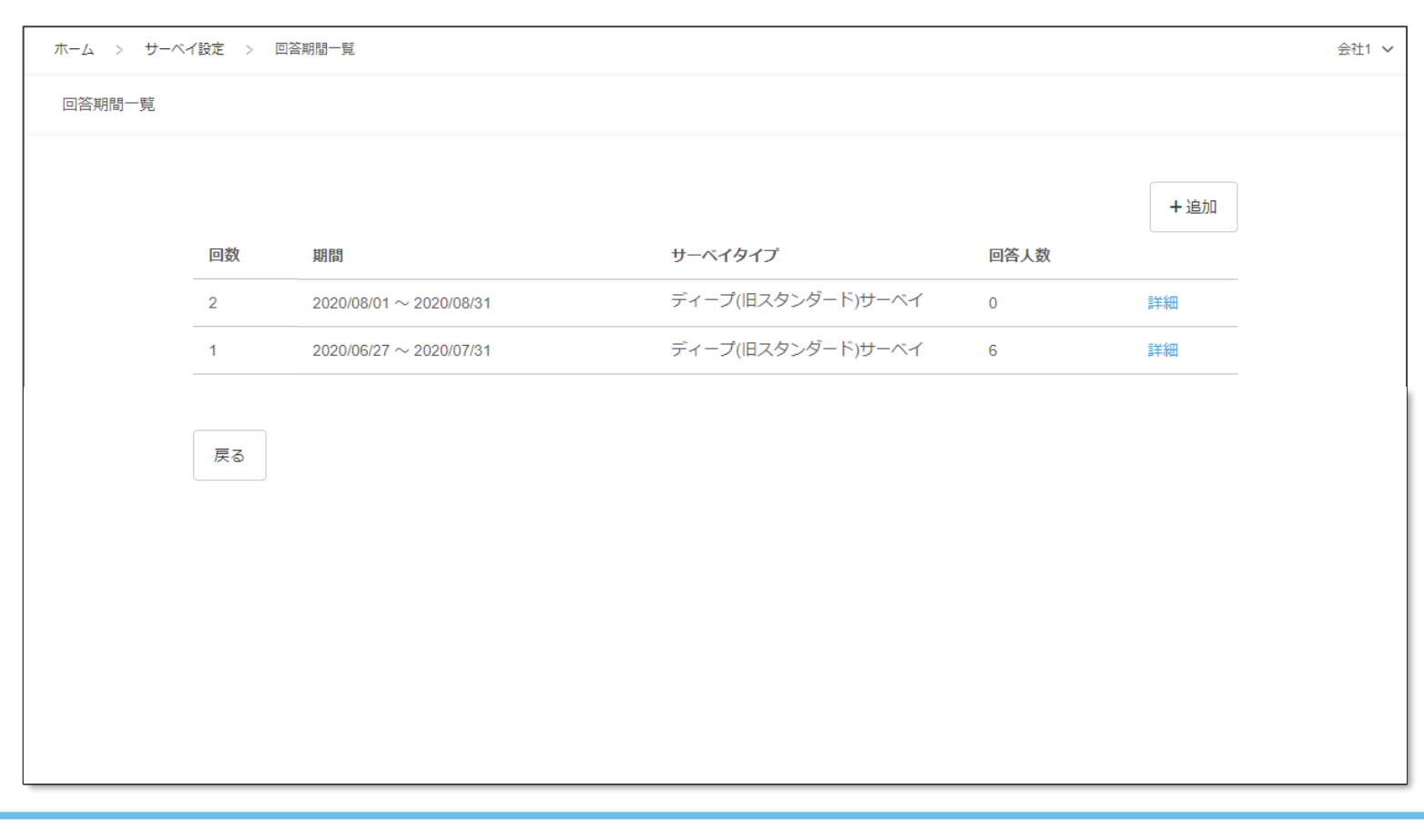

期間設定が完了。 ※回答期間開始後は、設問内容の編集不可。 ※「設問を利用する」→「利用しない」の変更のみ可能 ● オリジナル設問の編集・削除

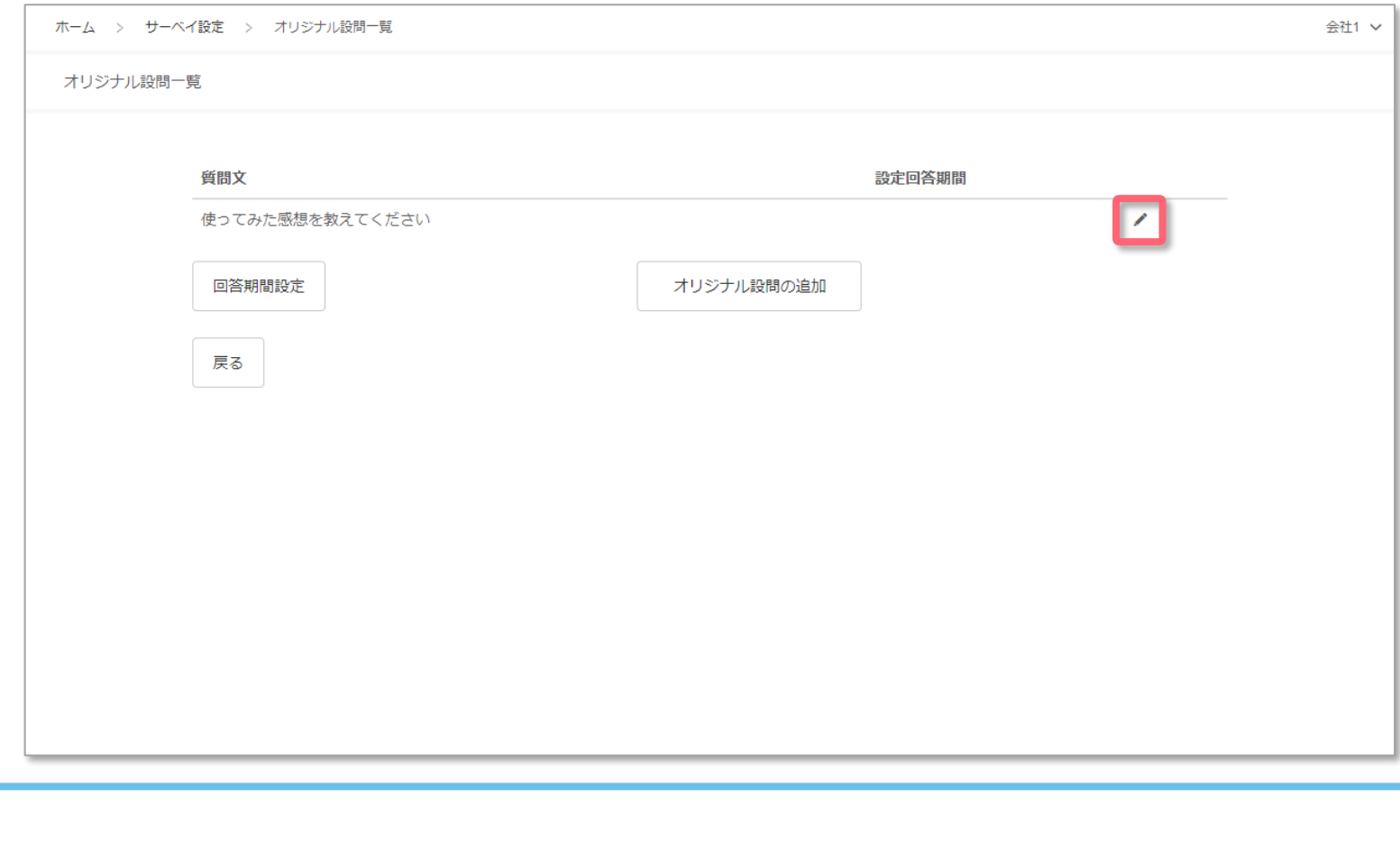

任意のオリジナル設問の編集ボタンを選択。

● オリジナル設問の編集・削除

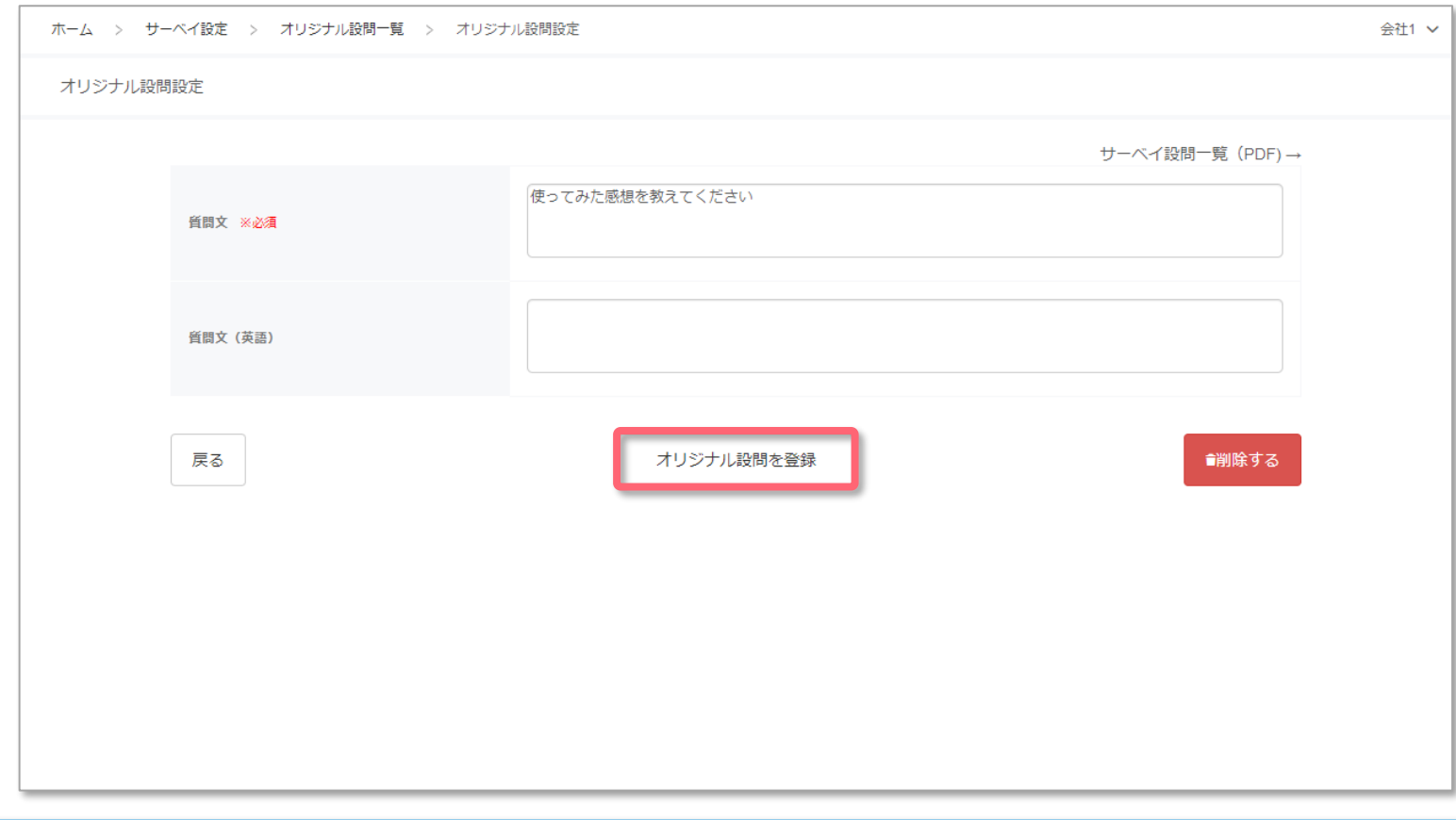

■オリジナル設問の編集

質問文を編集の上「オリジナル設問を登録」を選択。

● オリジナル設問の編集・削除

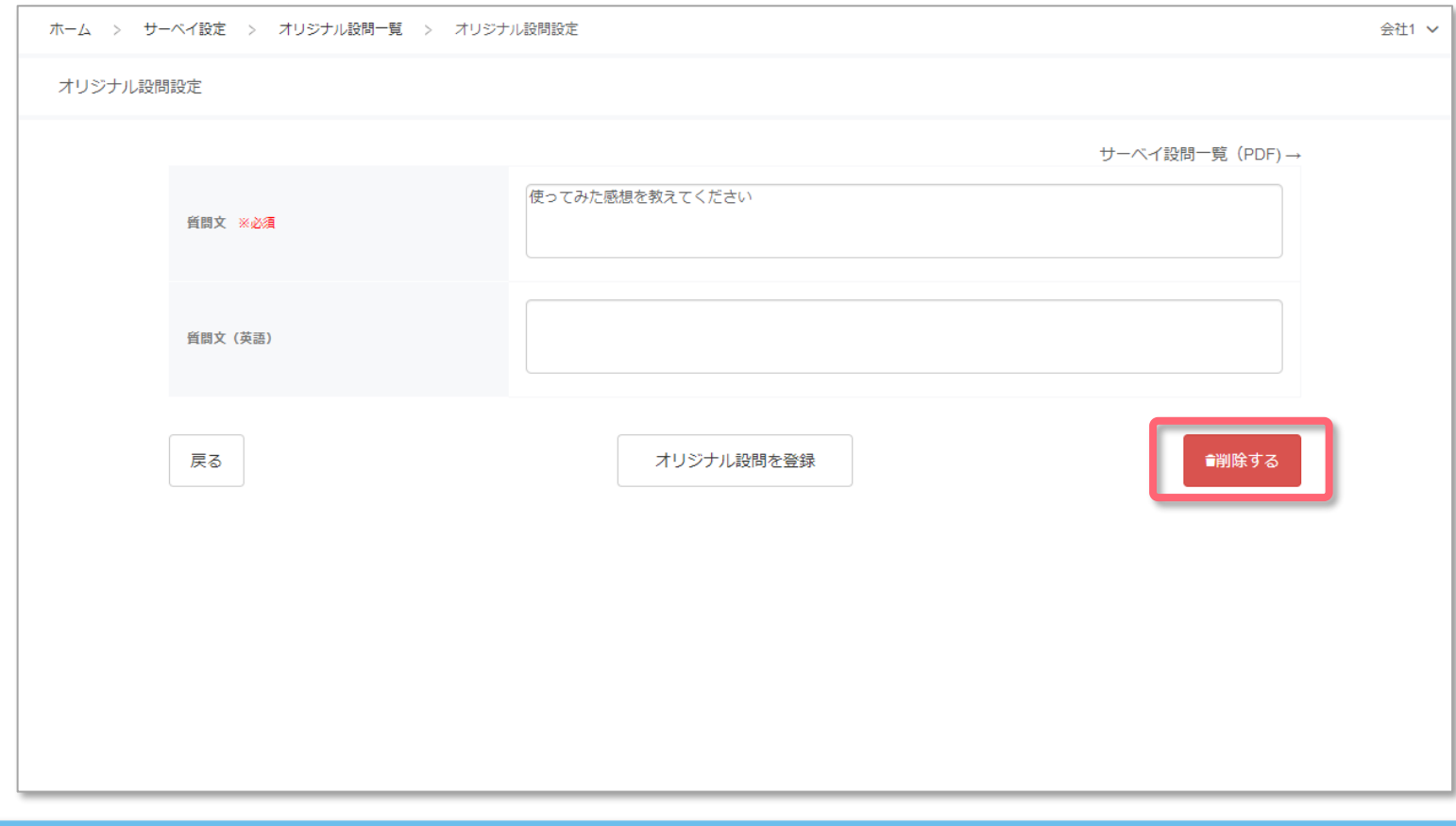

■オリジナル設問の削除 「削除する」を選択。

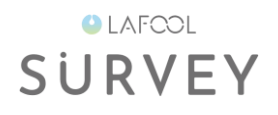

# お知らせ設定

お知らせ設定

**OLAFCOL SURVEY** 

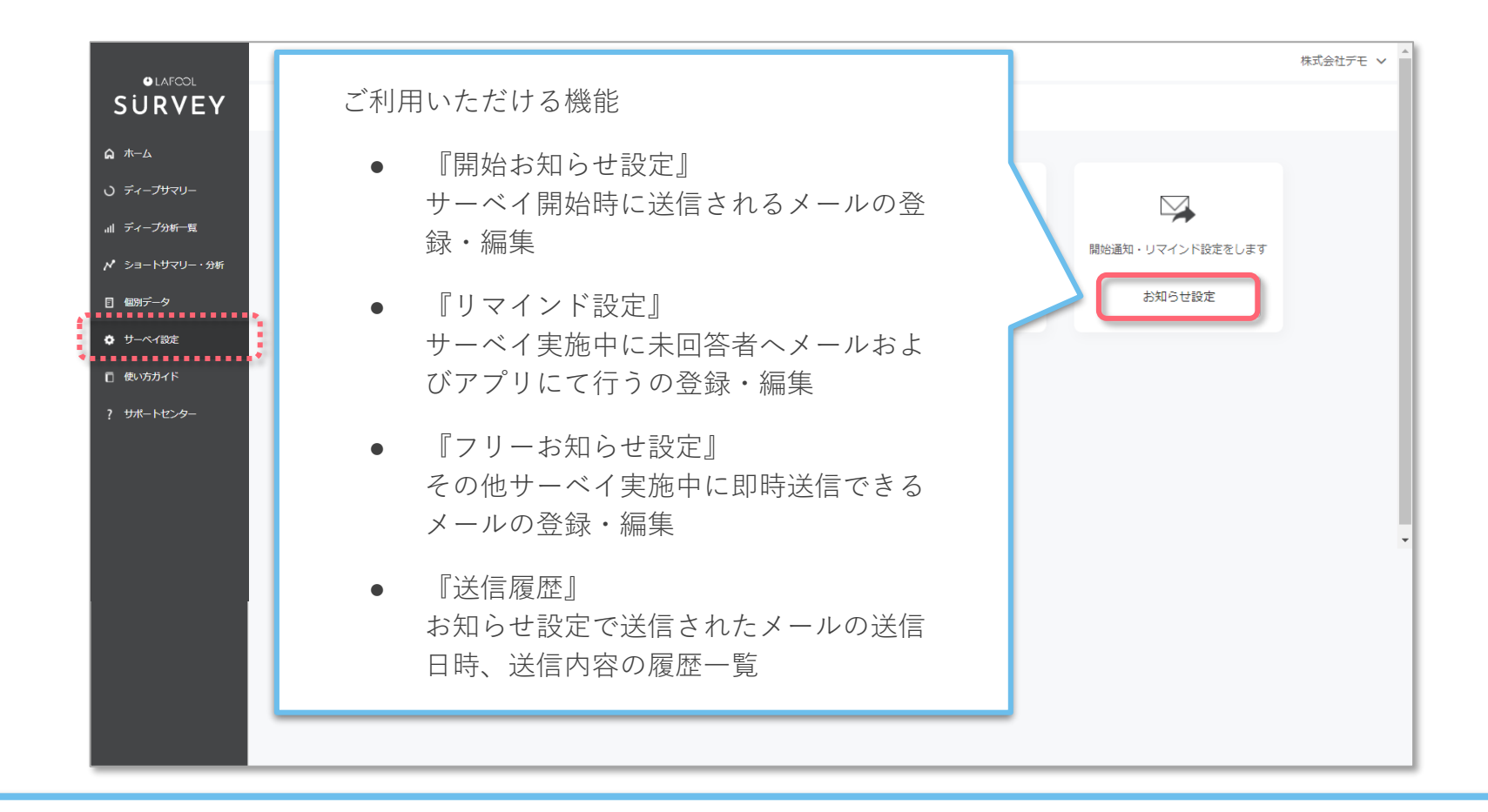

「お知らせ設定」を選択。

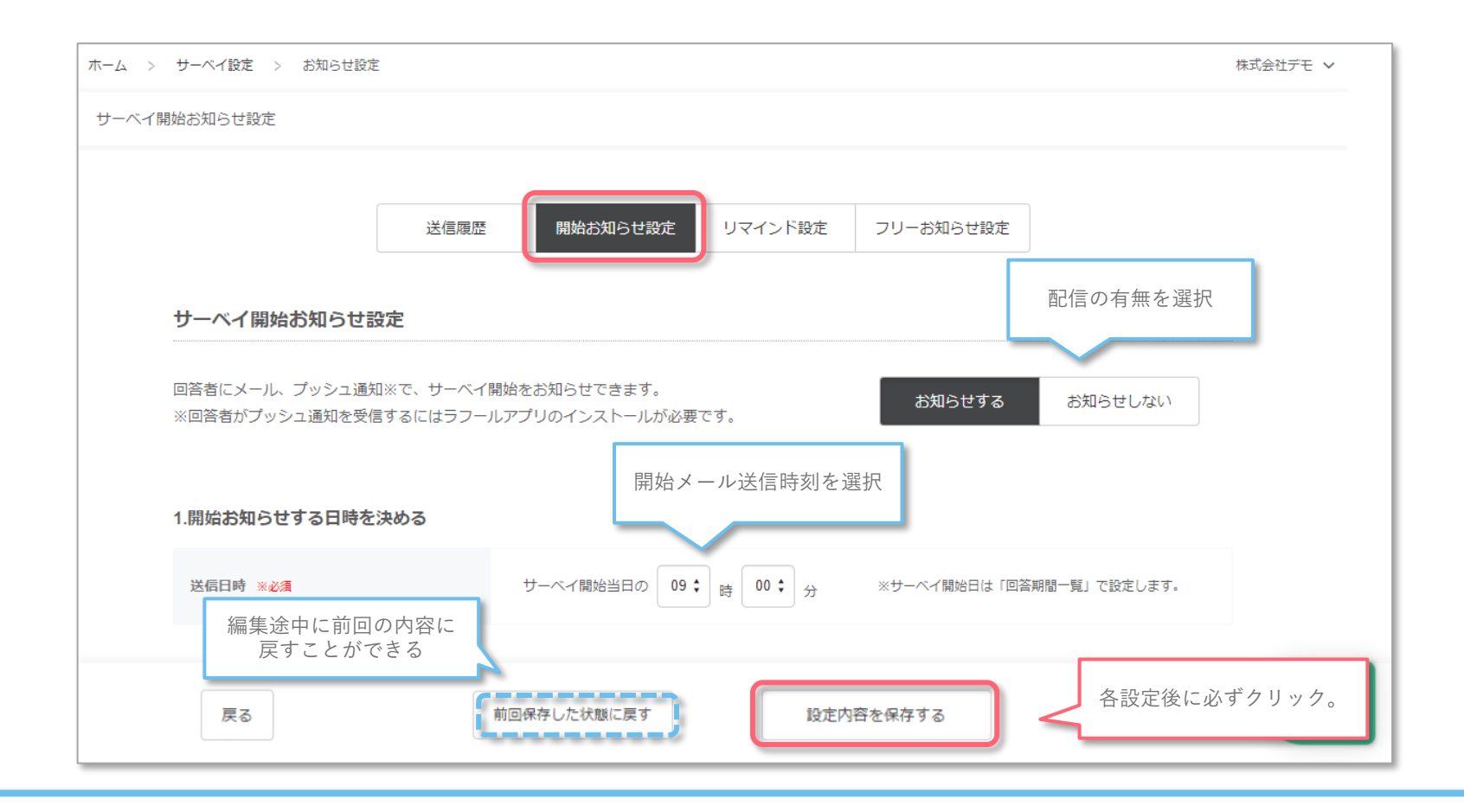

「開始お知らせ設定」を選択。

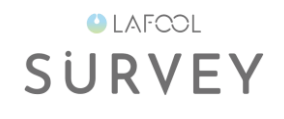

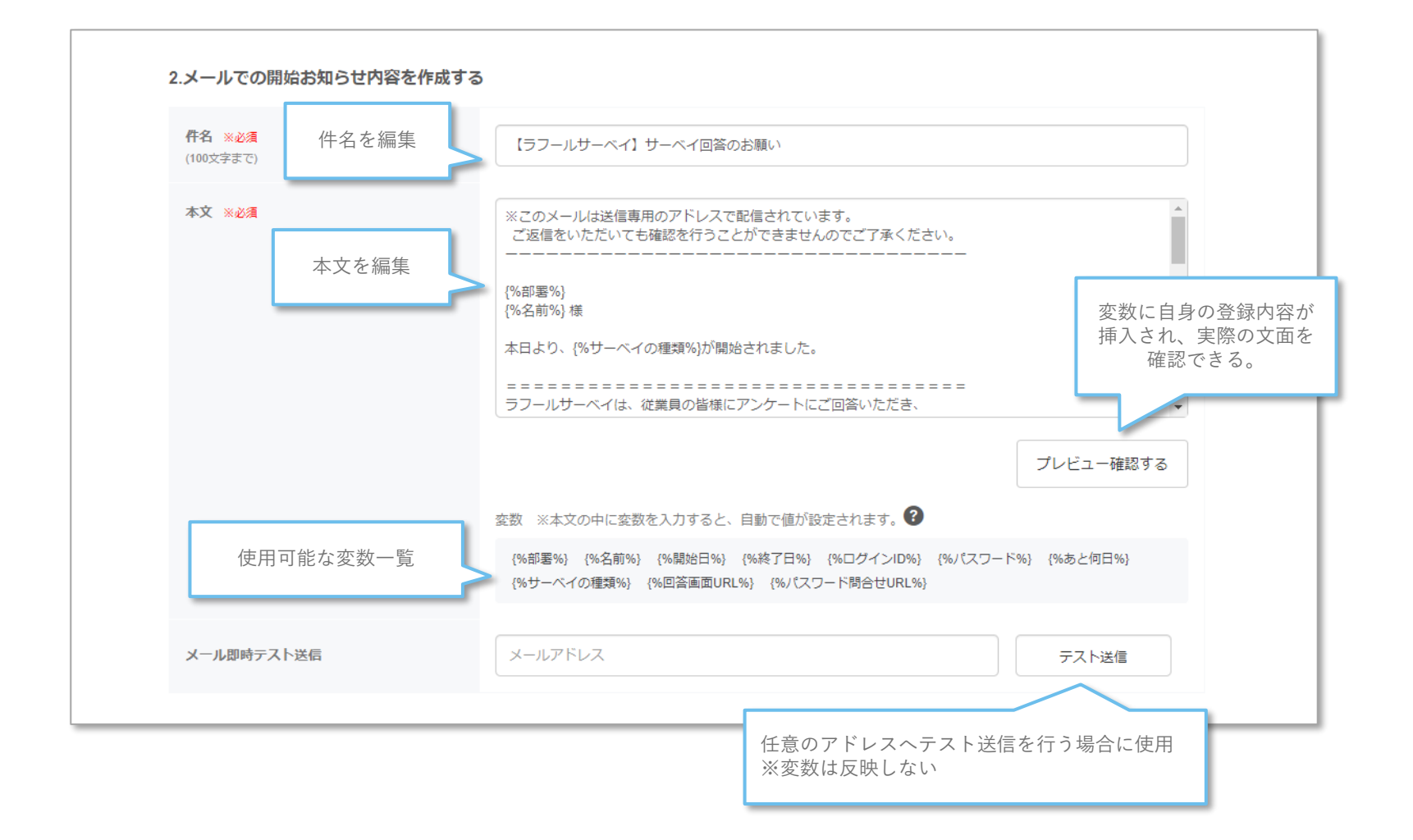

● 開始お知らせ設定(プッシュ通知)

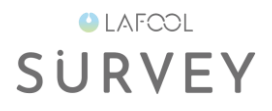

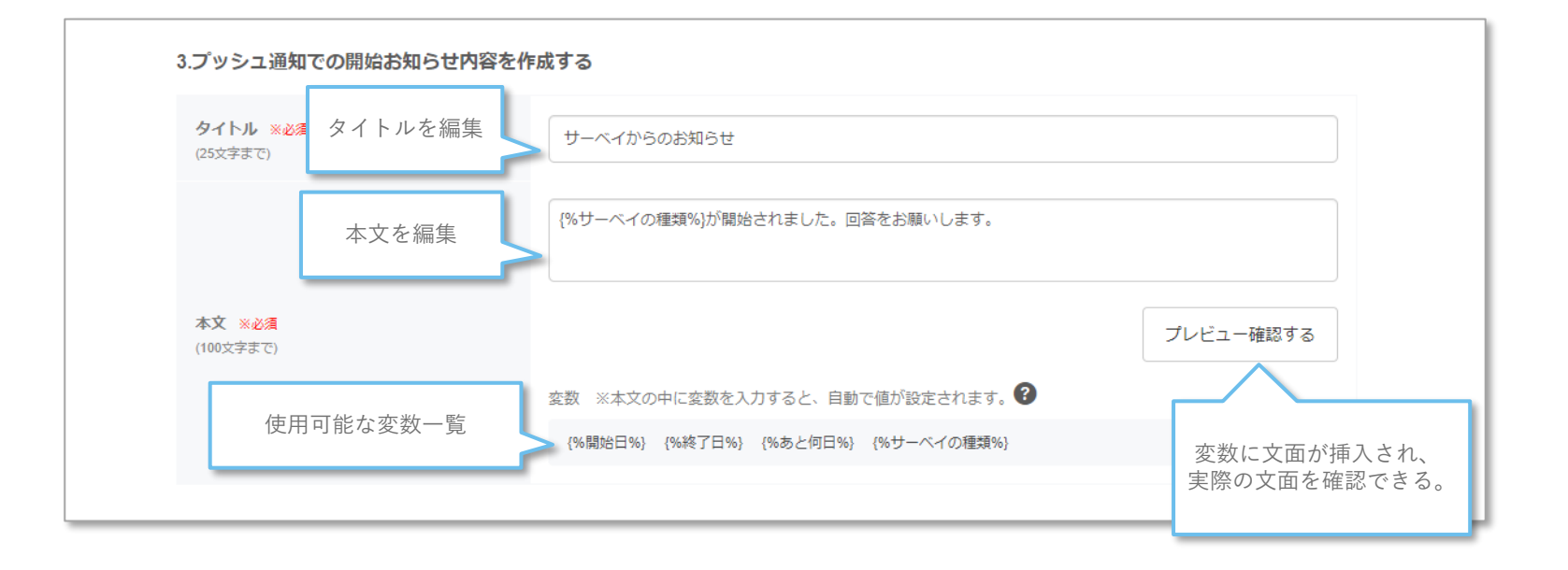

● リマインド設定

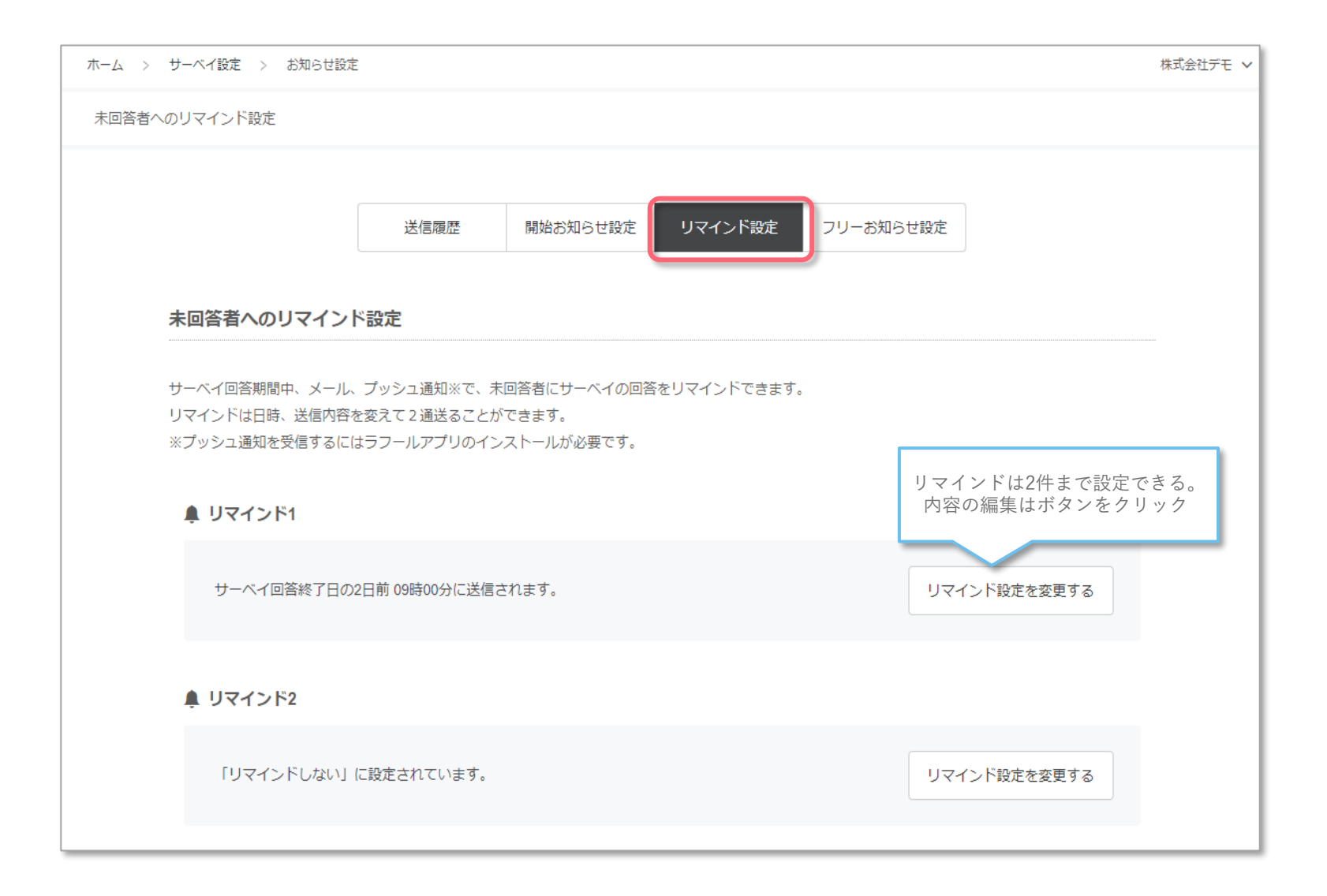

● リマインド設定

**OLAFCOL SURVEY** 

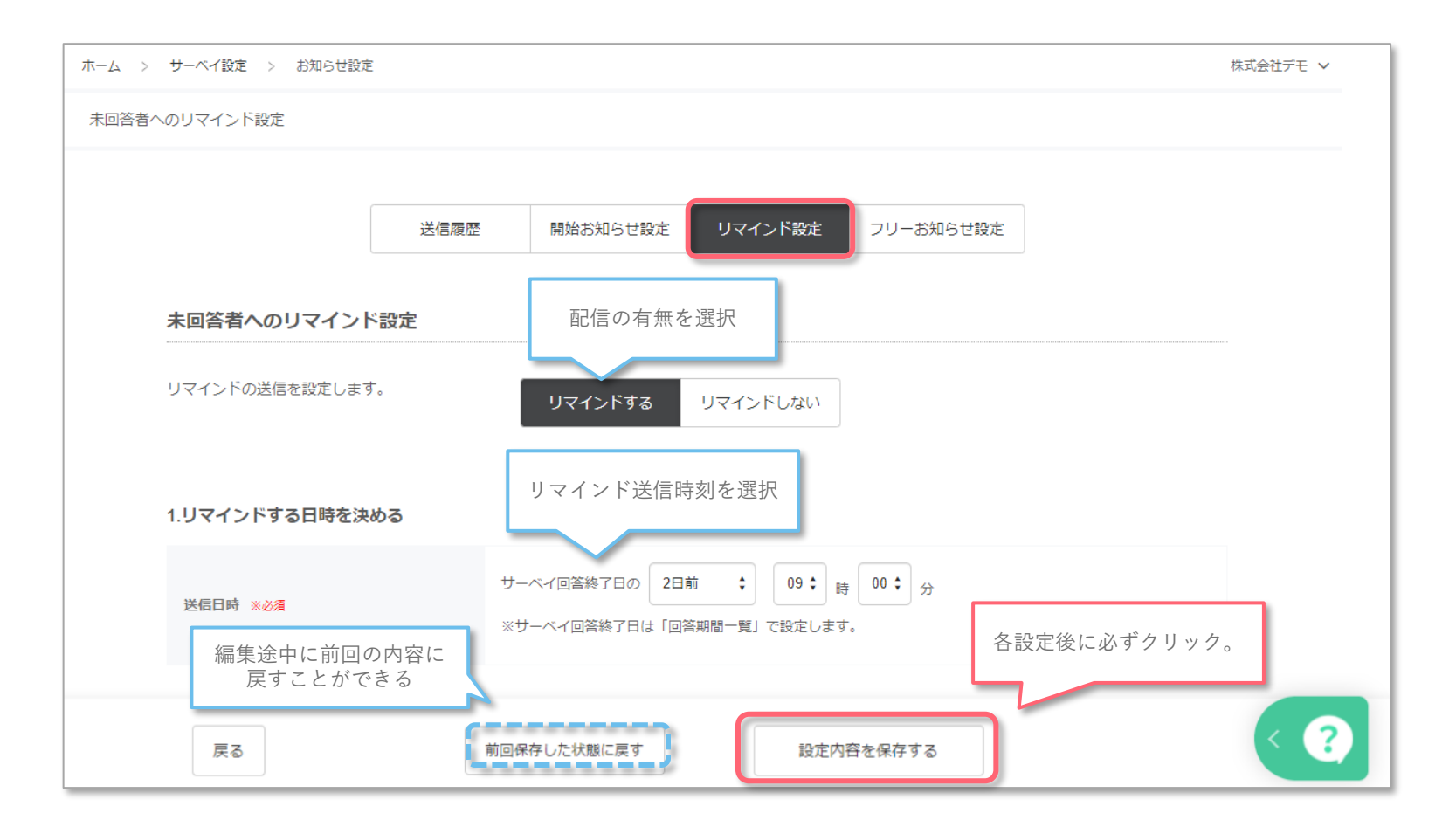

「リマインド設定」を選択。

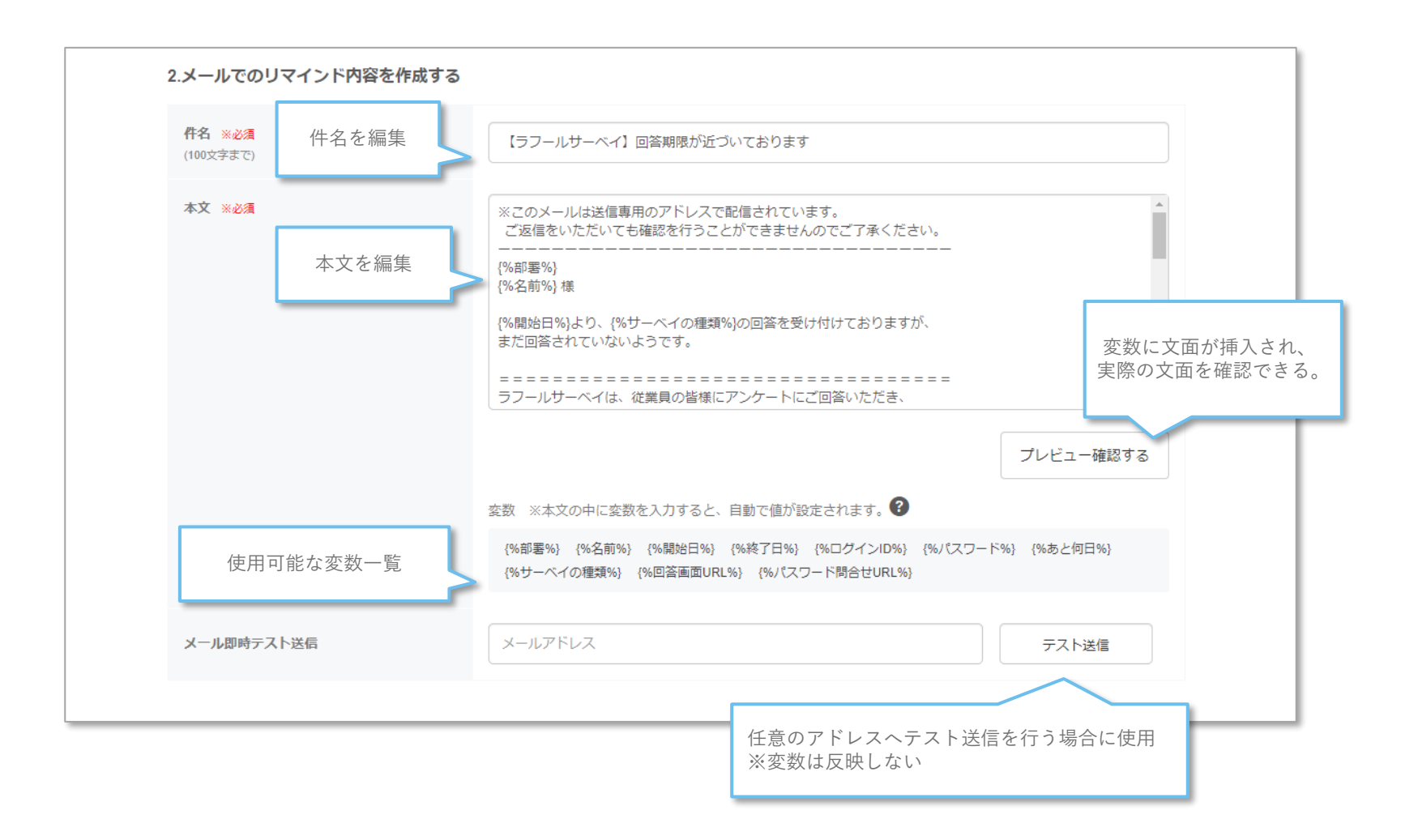

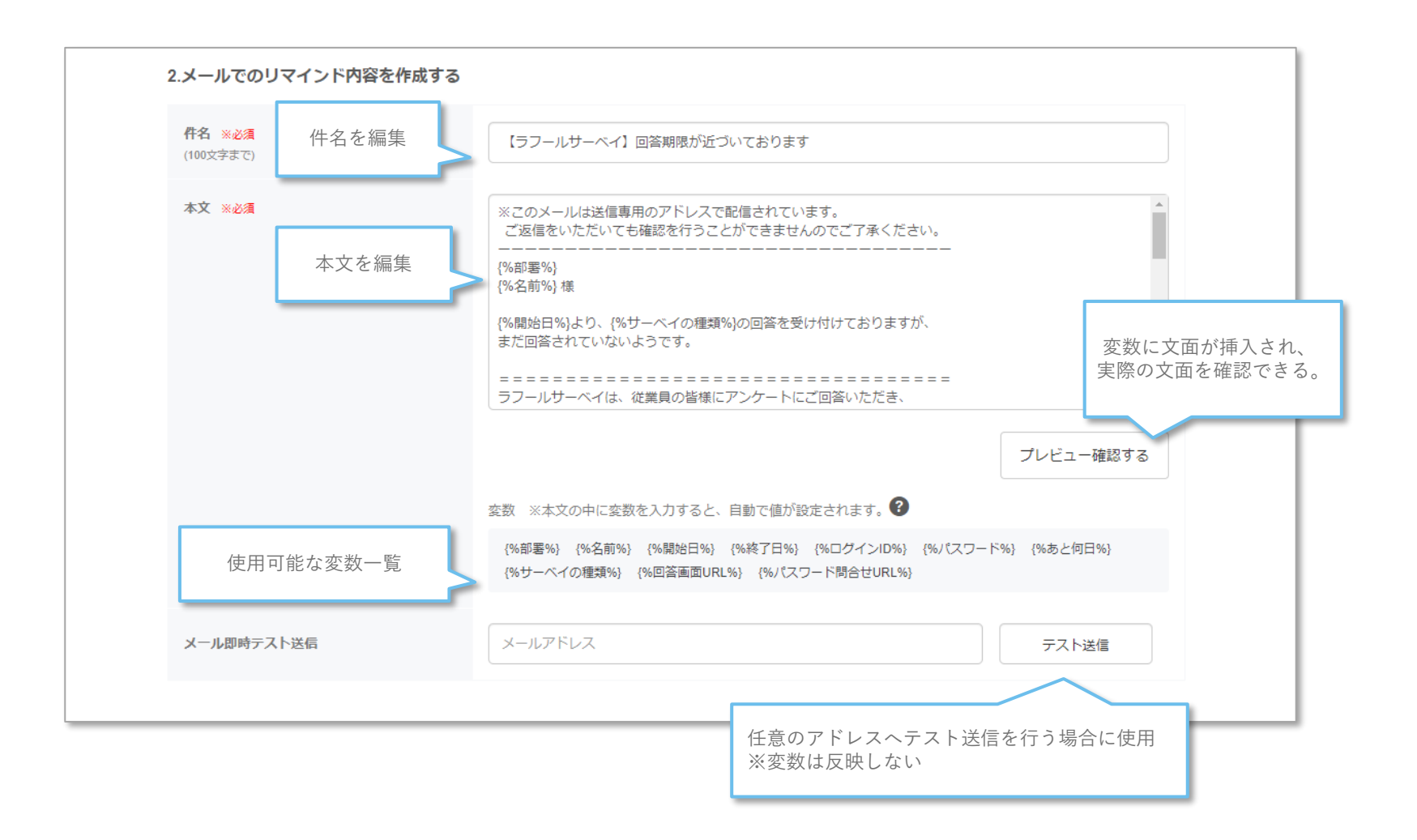

● フリーお知らせ設定

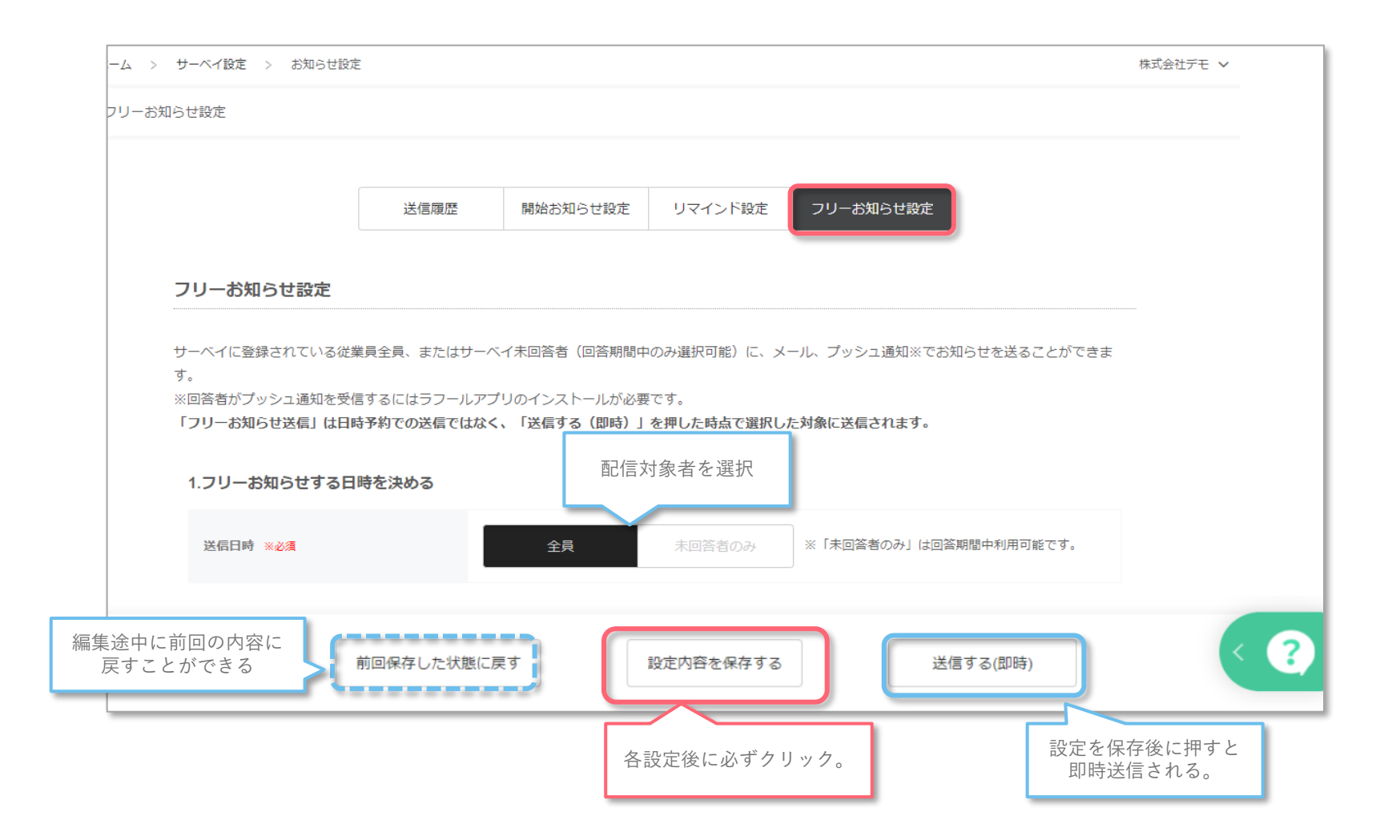

● フリーお知らせ設定(メール配信)

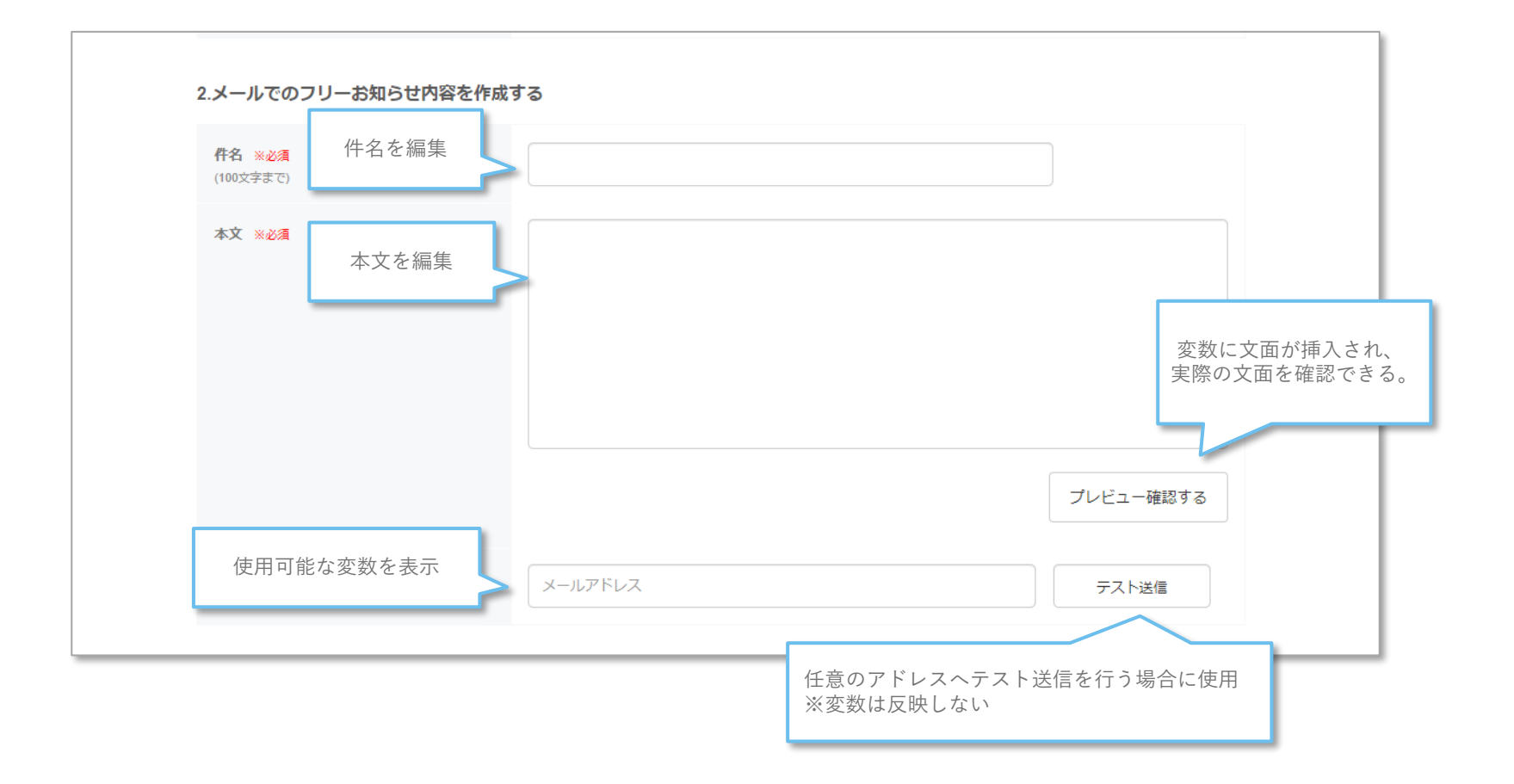

**OLAFCOL SURVEY** 

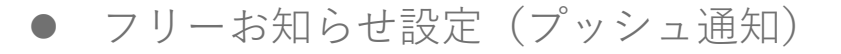

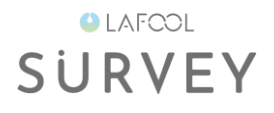

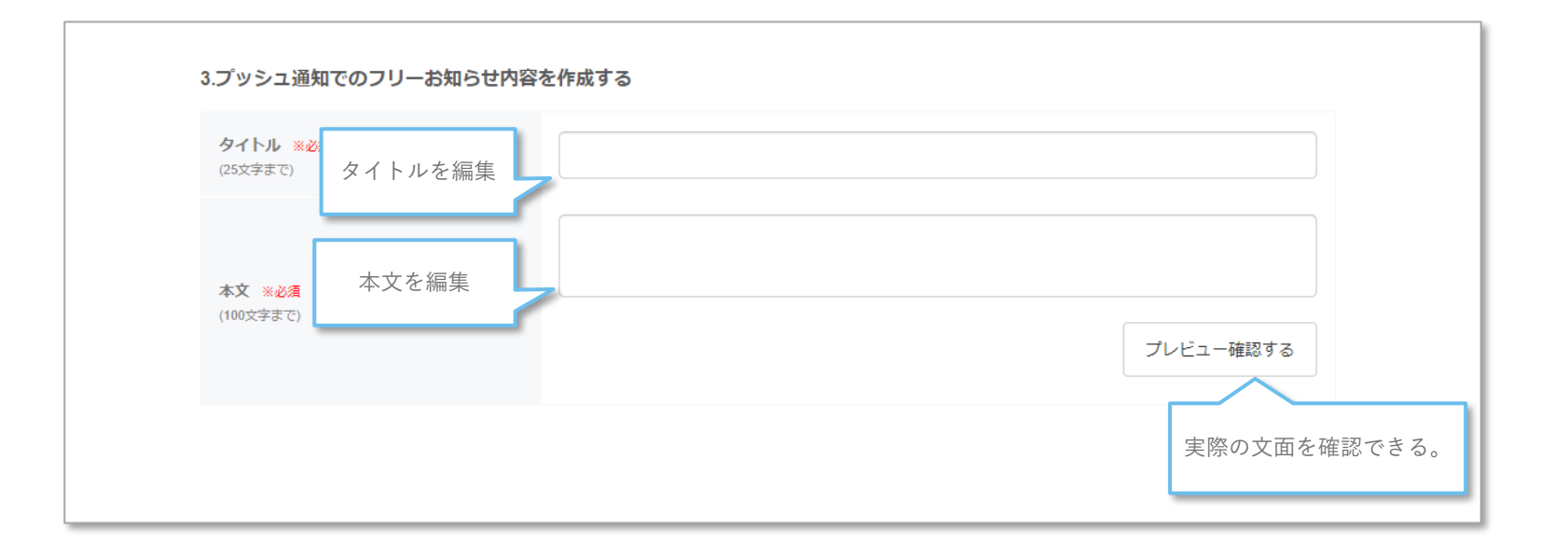

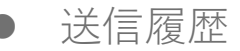

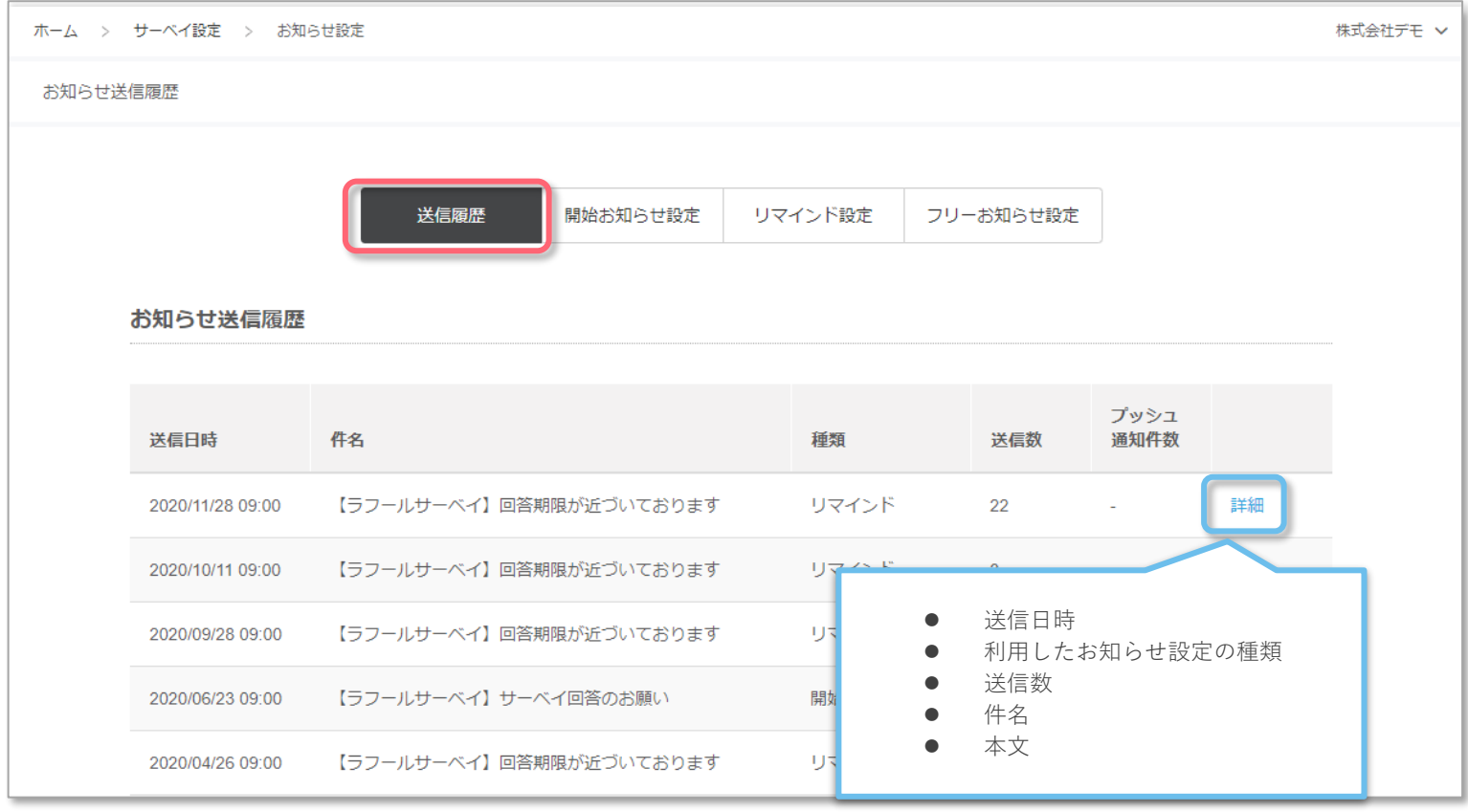

### 「送信履歴」を選択。

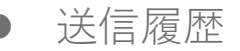

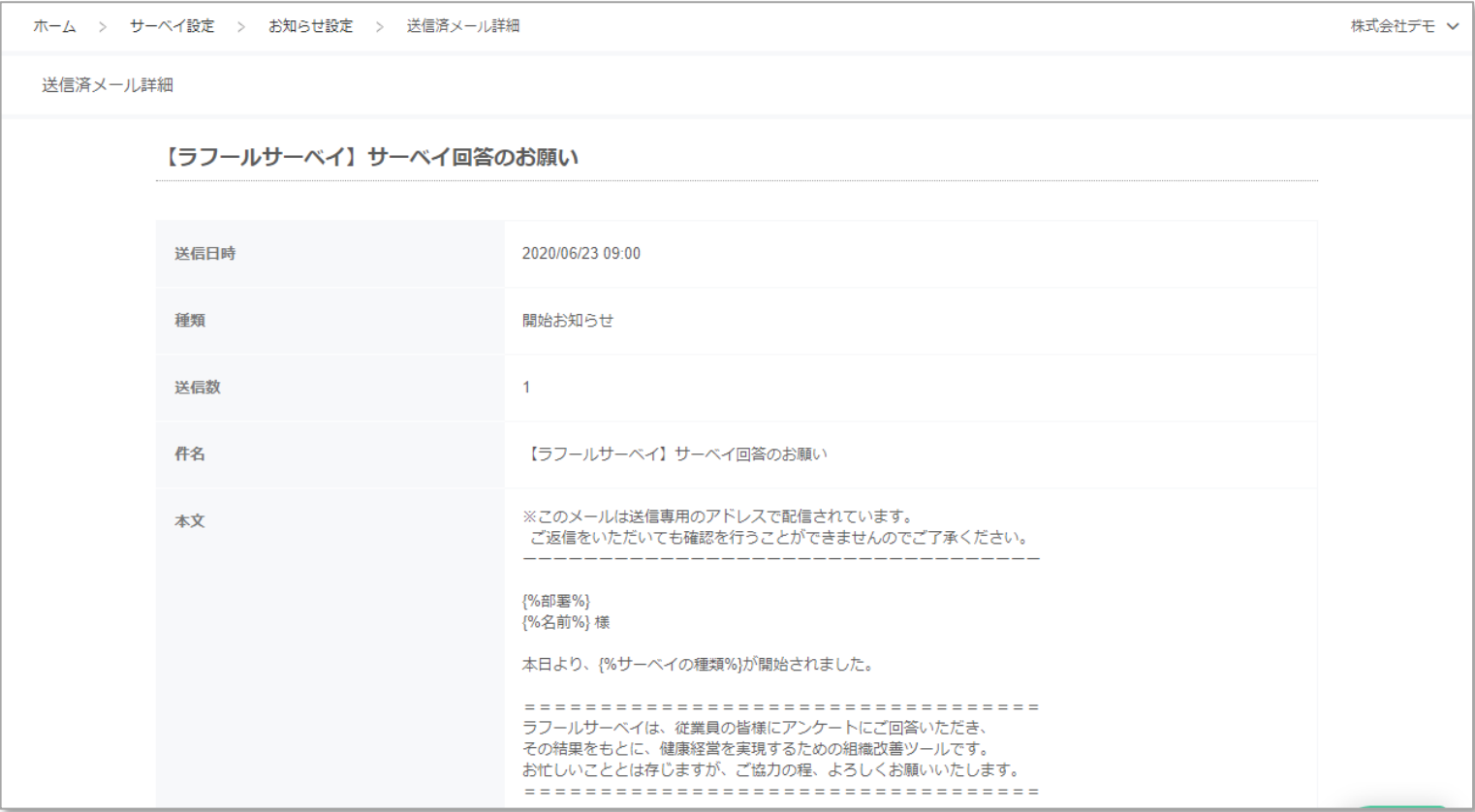

送信履歴詳細を確認可能。